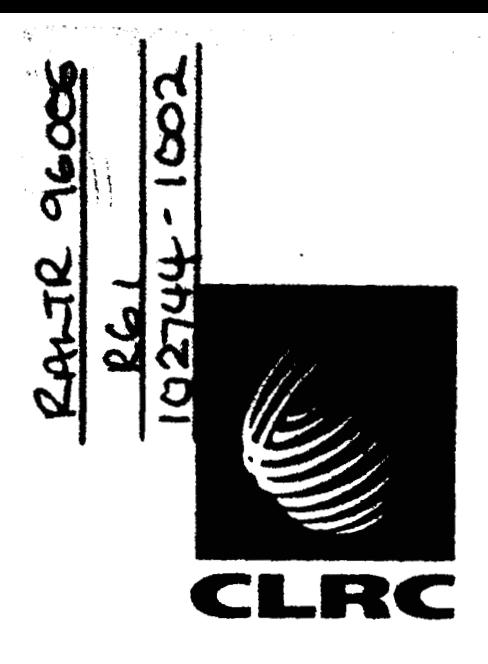

**Technical Report RAL-TR-96-006** 

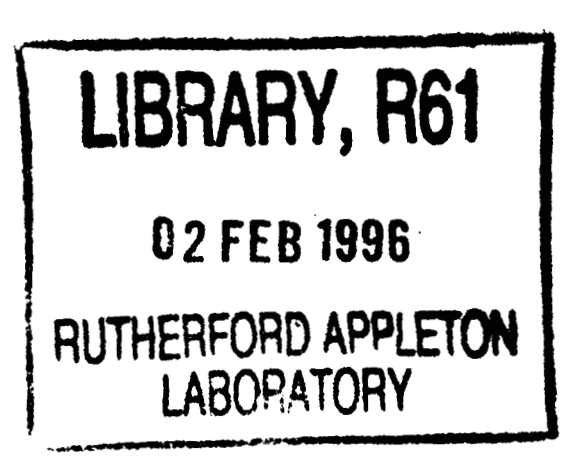

# **IDA** - **Iris Data Analysis**

**W S Howells** 

# **January 1996**

.

### COUNCIL FOR THE CENTRAL LABORATORY OF THE RESEARCH COUNCILS

**Contractor** 

 $\mathcal{L}^{(2)}$  .

# Council for the Central Laboratory of the Research Councils 1995

Enquiries about copyright, reproduction and requests for additional copies of this report should be addressed to:

The Central Laboratory of the Research Councils Library and Information Services **Rutherford Appleton Laboratory Chilton Didcot** Oxfordshire **OX11 0QX** Tel: 01235 445384 Fax: 01235 446403 E-mail library@rl.ac.uk

ISSN 1358-6254

Neither the Council nor the Laboratory accept any responsibility for loss or damage arising from the use of information contained in any of their reports or in any communication about their tests or investigations.

# **IDA**

# **IRIS DATA ANALYSIS**

**W** *S* **Howells** 

**ISIS Facility Rutherford Appleton Laboratory Chilton Didcot OX11 OQX** 

**January 1996** 

 $\label{eq:2.1} \frac{1}{\sqrt{2}}\int_{\mathbb{R}^3}\frac{1}{\sqrt{2}}\left(\frac{1}{\sqrt{2}}\right)^2\frac{1}{\sqrt{2}}\left(\frac{1}{\sqrt{2}}\right)^2\frac{1}{\sqrt{2}}\left(\frac{1}{\sqrt{2}}\right)^2\frac{1}{\sqrt{2}}\left(\frac{1}{\sqrt{2}}\right)^2.$  $\label{eq:2.1} \frac{1}{\sqrt{2}}\left(\frac{1}{\sqrt{2}}\right)^{2} \left(\frac{1}{\sqrt{2}}\right)^{2} \left(\frac{1}{\sqrt{2}}\right)^{2} \left(\frac{1}{\sqrt{2}}\right)^{2} \left(\frac{1}{\sqrt{2}}\right)^{2} \left(\frac{1}{\sqrt{2}}\right)^{2} \left(\frac{1}{\sqrt{2}}\right)^{2} \left(\frac{1}{\sqrt{2}}\right)^{2} \left(\frac{1}{\sqrt{2}}\right)^{2} \left(\frac{1}{\sqrt{2}}\right)^{2} \left(\frac{1}{\sqrt{2}}\right)^{2} \left(\$ 

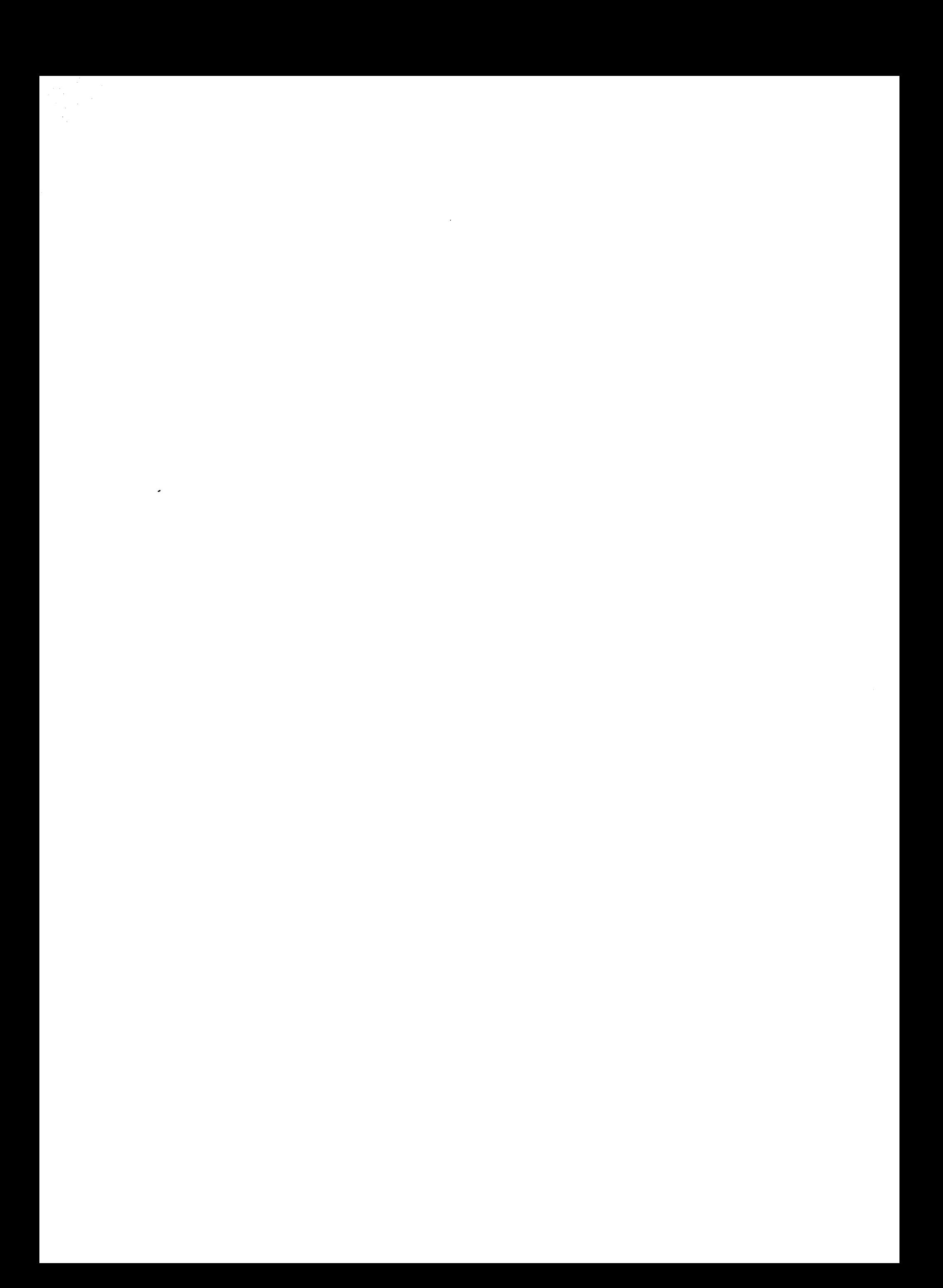

# **CONTENTS**

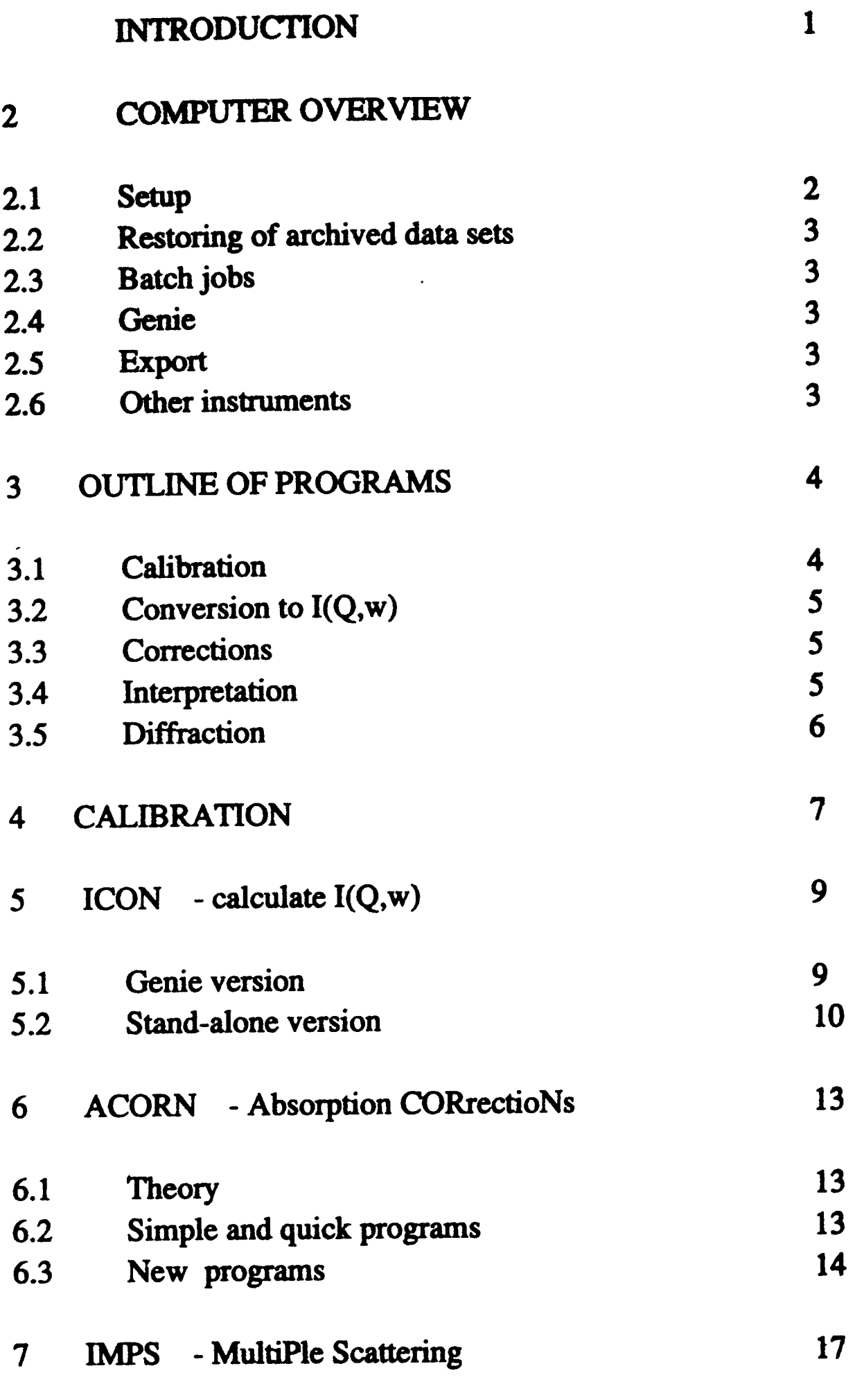

# 8 **SWIFT** - **Convolution Peak Fitting**

 $\overline{\mathcal{L}}$ 

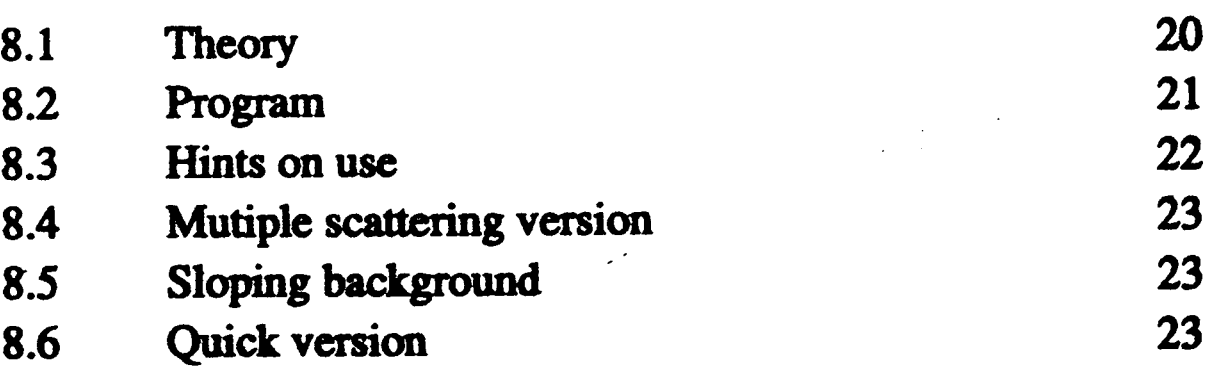

**20** 

 $\mathbb{R}^2$ 

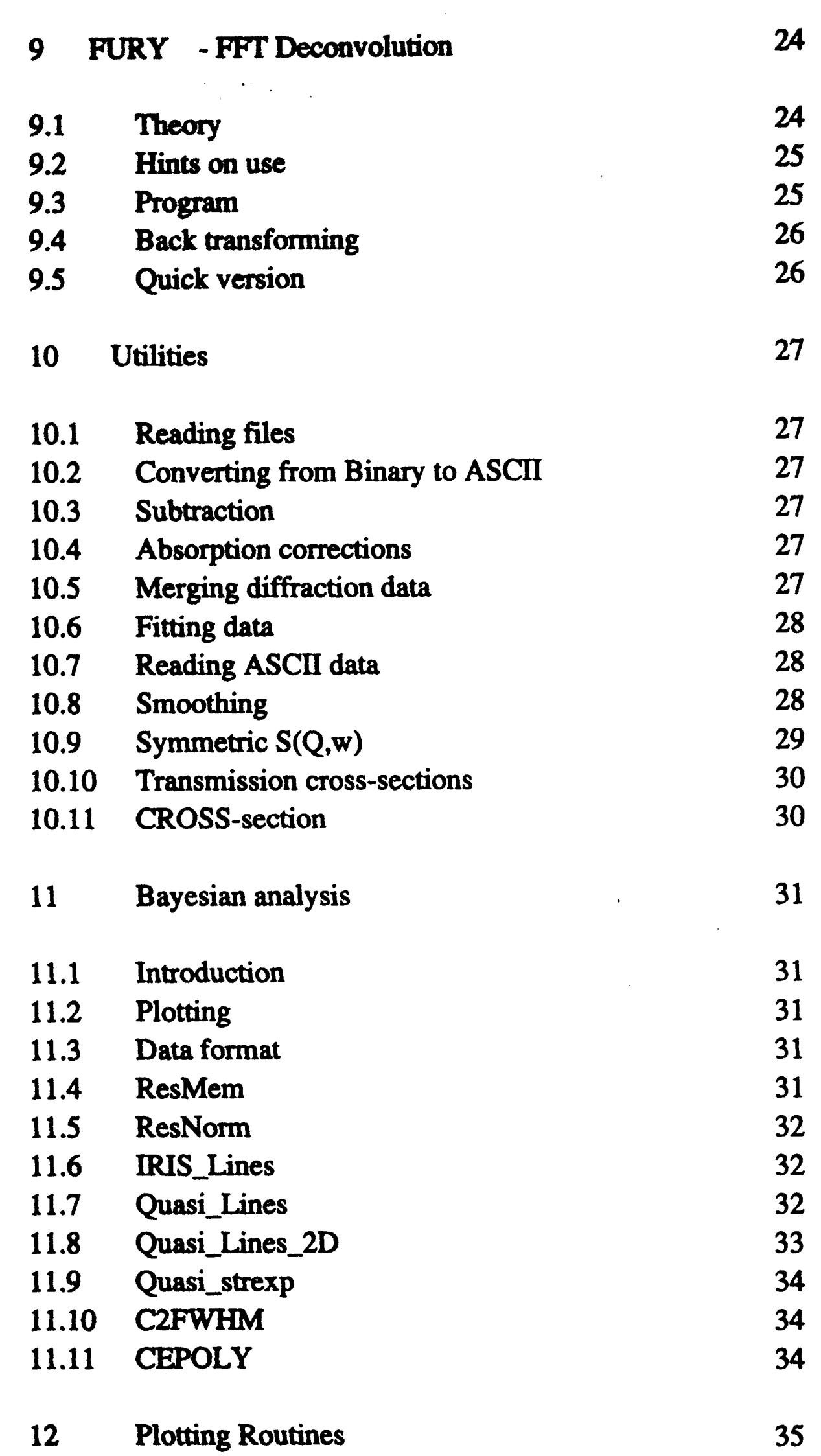

 $\label{eq:2.1} \frac{1}{\sqrt{2\pi}}\int_{0}^{\infty}\frac{1}{\sqrt{2\pi}}\left(\frac{1}{\sqrt{2\pi}}\right)^{2}d\mu\,d\mu\,.$ 

 $\sim$   $\epsilon$ 

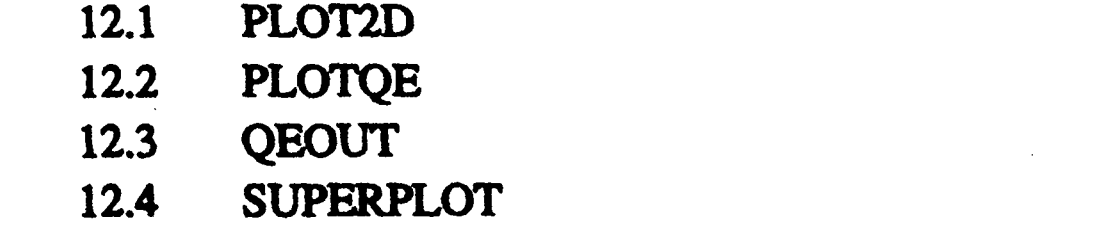

 $\hat{\mathcal{A}}$ 

*35* 

**35** 

**35** 

#### **13 BATCH PROCESSING** *36*

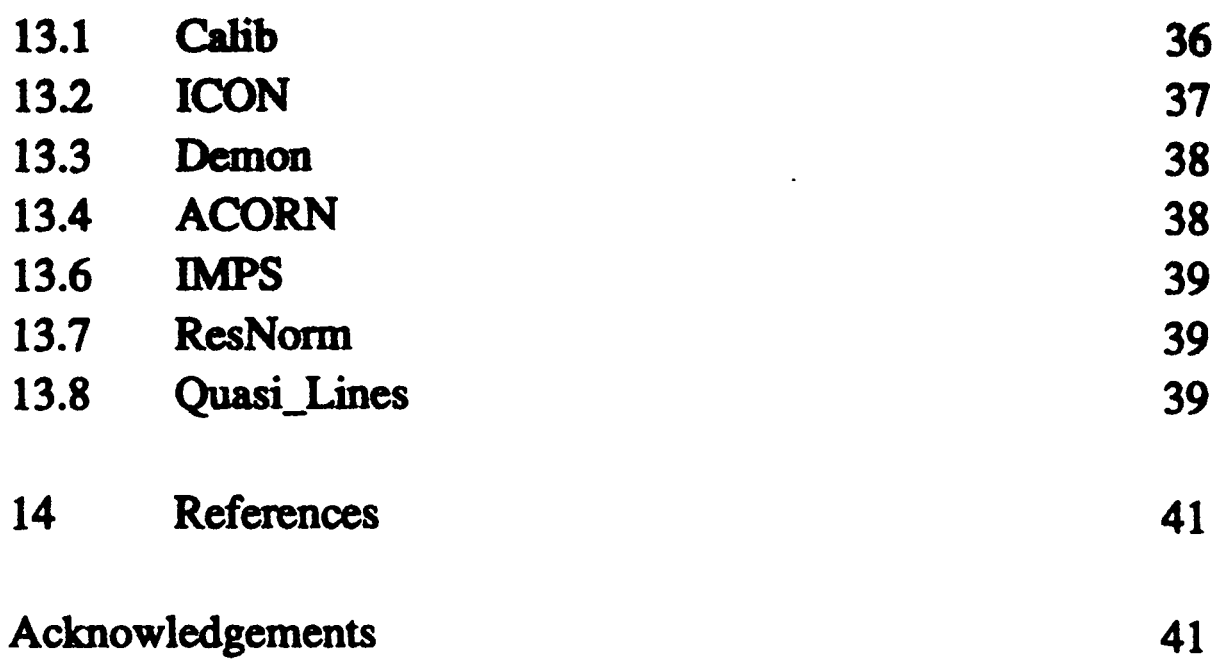

 $\label{eq:2.1} \frac{1}{\sqrt{2}}\sum_{i=1}^n\frac{1}{\sqrt{2}}\sum_{i=1}^n\frac{1}{\sqrt{2}}\sum_{i=1}^n\frac{1}{\sqrt{2}}\sum_{i=1}^n\frac{1}{\sqrt{2}}\sum_{i=1}^n\frac{1}{\sqrt{2}}\sum_{i=1}^n\frac{1}{\sqrt{2}}\sum_{i=1}^n\frac{1}{\sqrt{2}}\sum_{i=1}^n\frac{1}{\sqrt{2}}\sum_{i=1}^n\frac{1}{\sqrt{2}}\sum_{i=1}^n\frac{1}{\sqrt{2}}\sum_{i=1}^n\frac$ 

 $\label{eq:2.1} \frac{1}{\sqrt{2}}\int_{\mathbb{R}^3} \frac{d^2y}{\sqrt{2\pi}}\,dy\,dy = \frac{1}{2}\int_{\mathbb{R}^3} \frac{dy}{\sqrt{2\pi}}\,dy\,dy = \frac{1}{2}\int_{\mathbb{R}^3} \frac{dy}{\sqrt{2\pi}}\,dy\,dy = \frac{1}{2}\int_{\mathbb{R}^3} \frac{dy}{\sqrt{2\pi}}\,dy = \frac{1}{2}\int_{\mathbb{R}^3} \frac{dy}{\sqrt{2\pi}}\,dy = \frac{1}{2}\int_{\mathbb{R}^3} \frac{dy}{\sqrt$ 

 $\mathcal{L}^{\text{max}}_{\text{max}}$ 

an di Santa Barat<br>1975 - Antonio Santa<br>1975 - Johann Barat  $\label{eq:2.1} \frac{1}{\sqrt{2}}\int_{0}^{\infty}\frac{1}{\sqrt{2\pi}}\left(\frac{1}{\sqrt{2\pi}}\right)^{2}d\mu\,d\mu\,.$  $\label{eq:2.1} \frac{1}{\sqrt{2}}\int_{\mathbb{R}^3}\frac{1}{\sqrt{2}}\left(\frac{1}{\sqrt{2}}\right)^2\frac{1}{\sqrt{2}}\left(\frac{1}{\sqrt{2}}\right)^2\frac{1}{\sqrt{2}}\left(\frac{1}{\sqrt{2}}\right)^2\frac{1}{\sqrt{2}}\left(\frac{1}{\sqrt{2}}\right)^2\frac{1}{\sqrt{2}}\left(\frac{1}{\sqrt{2}}\right)^2\frac{1}{\sqrt{2}}\frac{1}{\sqrt{2}}\frac{1}{\sqrt{2}}\frac{1}{\sqrt{2}}\frac{1}{\sqrt{2}}\frac{1}{\sqrt{2}}$  $\label{eq:2.1} \frac{1}{\sqrt{2}}\int_{\mathbb{R}^3}\frac{1}{\sqrt{2}}\left(\frac{1}{\sqrt{2}}\right)^2\frac{1}{\sqrt{2}}\left(\frac{1}{\sqrt{2}}\right)^2\frac{1}{\sqrt{2}}\left(\frac{1}{\sqrt{2}}\right)^2\frac{1}{\sqrt{2}}\left(\frac{1}{\sqrt{2}}\right)^2.$  $\label{eq:2.1} \frac{1}{\sqrt{2}}\int_{\mathbb{R}^3}\frac{1}{\sqrt{2}}\left(\frac{1}{\sqrt{2}}\right)^2\frac{1}{\sqrt{2}}\left(\frac{1}{\sqrt{2}}\right)^2\frac{1}{\sqrt{2}}\left(\frac{1}{\sqrt{2}}\right)^2\frac{1}{\sqrt{2}}\left(\frac{1}{\sqrt{2}}\right)^2.$ 

 $\label{eq:2.1} \frac{1}{\sqrt{2}}\int_{\mathbb{R}^3}\frac{1}{\sqrt{2}}\left(\frac{1}{\sqrt{2}}\right)^2\frac{1}{\sqrt{2}}\left(\frac{1}{\sqrt{2}}\right)^2\frac{1}{\sqrt{2}}\left(\frac{1}{\sqrt{2}}\right)^2\frac{1}{\sqrt{2}}\left(\frac{1}{\sqrt{2}}\right)^2\frac{1}{\sqrt{2}}\left(\frac{1}{\sqrt{2}}\right)^2\frac{1}{\sqrt{2}}\frac{1}{\sqrt{2}}\frac{1}{\sqrt{2}}\frac{1}{\sqrt{2}}\frac{1}{\sqrt{2}}\frac{1}{\sqrt{2}}$ 

 $\ddot{\phantom{0}}$ 

 $\sigma_{\rm{eff}}$ 

# **1 INTRODUCTION**

IDA (IRIS Data Analysis) is a suite of programs for the analysis of data obtained on the IRIS spectrometer at ISIS. As the title suggests the package was conceived for the IRIS spectrometer however, with minor modifications, it can be adapted for data on other ISIS instruments and even for instruments on other neutron sources. As such it can then be considered as a package for the analysis of quasielastic neutron scattering, where the term can also mean inelastic scattering at small energy transfers. It is an integrated package in which the programs fit into a logical scheme and it has been made as user-friendly as possible.

The analysis of scattering data can be divided into two sections : data treatment and data **interpetation. In data treatment the raw** data **is converted into a fonn which is** independent **of the instrument parameters and the neutron scattering process. In other words, it is reduced**  $\mathbf{t}$  to the scattering function  $\mathbf{S}(Q,\omega)$  which depends only on the dynamics of the sample measd. **In this treatment the data is** *correcftd* **for absorption, container** *satterm* **g,multiple scattering and normalised to an absolute scale of intensity.** 

**The next process is then one of data in-tion and in quasielastic scattering** *this* **is daminated by methods of measuring the peak shapes and widths and relating these to** *some*  **theoretical model for** the **dynamics.** 

**Many of the routines in the package have been in existance for decades. Most of those in** the **treatment &on had** *origins* **in packages** *at* **the** ILL **which have been adapted and improved for use at ISIS. Similarly, the fitting routines are updated versions. However,** *there* **are many new routines and ideas, especially the techniques of Bayesian analysis and the package** will **be continuously upgraded and modified as new methods become available.** .

 $\label{eq:2.1} \frac{1}{\sqrt{2\pi}}\int_{\mathbb{R}^3}\frac{1}{\sqrt{2\pi}}\int_{\mathbb{R}^3}\frac{1}{\sqrt{2\pi}}\int_{\mathbb{R}^3}\frac{1}{\sqrt{2\pi}}\int_{\mathbb{R}^3}\frac{1}{\sqrt{2\pi}}\int_{\mathbb{R}^3}\frac{1}{\sqrt{2\pi}}\int_{\mathbb{R}^3}\frac{1}{\sqrt{2\pi}}\int_{\mathbb{R}^3}\frac{1}{\sqrt{2\pi}}\int_{\mathbb{R}^3}\frac{1}{\sqrt{2\pi}}\int_{\mathbb{R}^3}\frac{1$  $\mathcal{L}(\mathcal{L}^{\mathcal{L}})$  and  $\mathcal{L}(\mathcal{L}^{\mathcal{L}})$  . The contribution of  $\mathcal{L}^{\mathcal{L}}$ 

 $\label{eq:2.1} \frac{1}{\sqrt{2\pi}}\int_{0}^{\infty}\frac{1}{\sqrt{2\pi}}\left(\frac{1}{\sqrt{2\pi}}\right)^{2\alpha} \frac{1}{\sqrt{2\pi}}\int_{0}^{\infty}\frac{1}{\sqrt{2\pi}}\left(\frac{1}{\sqrt{2\pi}}\right)^{2\alpha} \frac{1}{\sqrt{2\pi}}\frac{1}{\sqrt{2\pi}}\int_{0}^{\infty}\frac{1}{\sqrt{2\pi}}\frac{1}{\sqrt{2\pi}}\frac{1}{\sqrt{2\pi}}\frac{1}{\sqrt{2\pi}}\frac{1}{\sqrt{2\pi}}\frac{1}{\sqrt{$  $\mathcal{L}(\mathcal{L}^{\mathcal{L}})$  and  $\mathcal{L}(\mathcal{L}^{\mathcal{L}})$  and  $\mathcal{L}(\mathcal{L}^{\mathcal{L}})$ 

 $\mathcal{L}^{\text{max}}_{\text{max}}$  and  $\mathcal{L}^{\text{max}}_{\text{max}}$ 

## **2 COMpluTeROVERVIEW**

The programs were developed on DEC computers using the VMS operating system and can now run under both the VMS and Alpha (AXP) operating systems. They make extensive use of system routines. Many of the programs involve the use of the ISIS data manipulation program Genie. It is assumed that the user is familiar both with DEC computers and Genie.

# **2.1 Setup**

**At ISIS the** pto8ams **are** *starad* **in two areas** : **Ms\$disk:[irsmgr.pmgs], which has** the **logical name ida\_vms, for the VMS routines and iris\$disk:[irsmgr.alpha], which has the logical name ida\_alpha, for the Alpha routines. There is a command file ida\_vms:ida\_logs.com which** *sets up* all the **logical names** and **should be** *called* **in the user's 1ogin.com file. When this**  setup **cammand file is** *caIlcd* **it determines which operating system is being** used **and**  assigns the logical name *ightorical views or idagalpha* as appropriate. All further mutines then use the **programs resident in** *ij.* **The setup file** will **also contain other definitions** such **as the Genie** idialisation **file for IRIS.** 

**The Fortran & other sources are in the area** *iris\$disk:[irsmgr.sources]* 

These **two program areas are only fully accessible with iris-manager rights and are thus**  restricted to Instrument Scientists.

**At ISIS the** usex **should have in his/her login.com file a** *call* **to execute the ida-bgp setup procedure.** For non-RAL use, the user should have a login.com or other command file to **define the logical names** ide vms or ide alpha, iris data & inst abry name and it should also call **ida** logs.com.

Some of the programs also require files situated in the area iris\$disk:[irismgr.tables] which **has** the **logical name** *CKWIII\_P(V* & **par-h. The logical** *name* norm-par **is** used **by** *other*  pao8ram **pwkages (eg ATUS) and** the **loghd name genieinit initialises Genie. These mod to** *change acccmhg* **to the instrument so the user must have a method far-** these *c5ranges.* **A** scheme **has been wcxked out to do this and suitable**   $command files are available in *iris* 66655; *if* 17755; *if* 18895; *if* 19995; *if* 19995; *if* 19995; *if* 19995; *if* 19995; *if* 19995; *if* 19995; *if* 19995; *if* 19995; *if* 19995; *if* 19995; *if* 19995; *if*$ 

In normal use the user will always access RAW files from iris data. All the routines in this package create files either in the user's current directory or on scratch-disk for temporary files. The user's scratch area has the logical name sys\$scratch corresponding to scratch\$disk:[<username>].

**Routines are usuelly developed elsewhere and working versions** *are* **copied into these areas. The u8cf only has read** & **execute rights.** 

'Ibe **logical name iris-data refers to the following areas** :

**iris\$disk:[irsmgr.data ], iris\$disk0:[irsmgr.data] & scratch\$disk:[irsmgr.data]** 

**and is setup by the system** *so* **that when using Genie the commands** 

### set *disk iris* data <Return>

### set dir <Return>

will **always give access to the RAW files. The logical name in&-ab-name is the abbreviated name of the instrument and is also setup by the system; for IRIS it is IRS. This is** used **by many of the mutines using Batch processing.** 

#### **Restoring of archived data sets**  $2.2$

The command RESTIRIS will setup a batch job to restore a selection of files with extensions RAW, SAV or LOG. The files will be created in scratch\$disk:[Irsmgr.data] and is therefore accessible using iris\_data. RESTIRIS is a synonym for @1\_p:rostiris and is defined in the ida\_logs command file.

The spawned routine chooses the catalague name according to the run\_number. This will be changed by an Instrument Scientist after each cycle.

# **23 Batch jobs**

**When running under batch, the command files will prompt for the name of the batch queue to be used. The default value is usually the generic name sys\$batch. When this is selected, the operating system** will **submit** the **job to any of** the **VMS** computm **on the**  Local Area Network (DECNET). Alternatively, a specific computer may be selected. The generic name of the Alpha batch queue is alpha\$batch.

**The raw data is in the standard fcmnat far files with extension RAW or SAV. Subsequently** created **files are** all **in Intermediate file format andinteract with** *Genie* via **the REad and WRite commands.** 

# **2.4 Genie**

All these files are in binary form. Routines are available to convert into ASCII format if required.

#### **25 Export**

The suite of programs may be exported to any user provided the correct operating system and **version is installed on** the **computer together with a version of** *Genie.* **The package is in the area iris\$disk:**[irsmgr.export] as Backup files. There are 3 files **ida\_exe.bck** for the **.=E fiks, ida-carn.bck for** the *command .COM* **files** and **iba\_ttab.bck for** the fibs **resident in**  norm- **such as** the **RES, .CALIB, .FP** and **.DAT files. Thc** files **may be obtained either**  using anonymous ftp or the World Wide Web.

The **package makes extensive use of the** *Gcnie* **program and the Genie file structure** type. **Many of the Genie routines** *can* **be** run **either interactively or in batch. The latter is recommended for time consuming and routine operations.** 

# **2.6 Other instruments**

The package can also be used on data from other instruments, including those from other neutron sources. For non-ISIS instruments data, in ASCII form may be converted into Genie Intermediate files which can then be easily used by the rest of the program suite. This has been successfully done with data from LLB (Mibemol), ILL (IN5) and IPNS (QENS). Further details may be obtained from an Instrument Scientist.

#### **OUTLINE OF PROGRAMS**  $\mathbf{3}$

The suite of programs consists of :

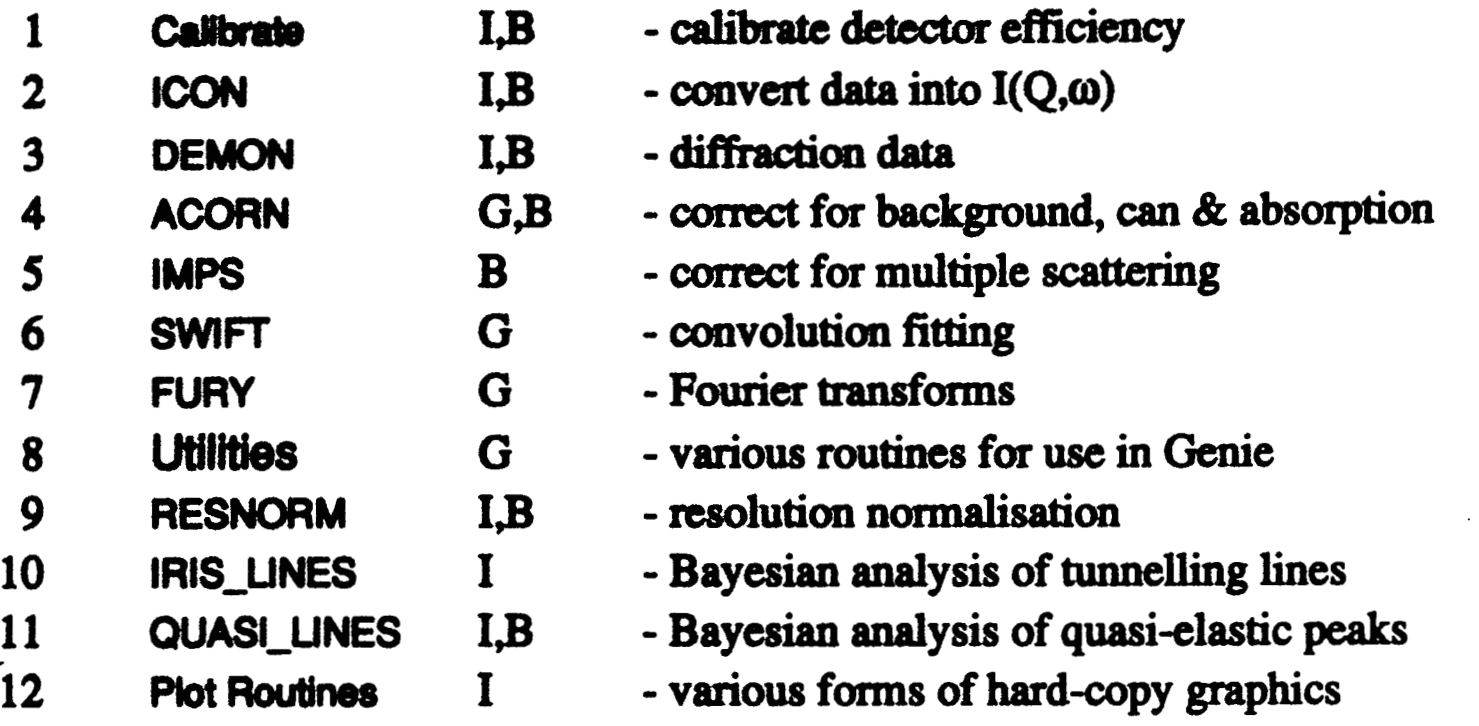

The G denotes that the routine is a Genie command and can be run interactively. The B denotes that a batch job can or must be run.

The I denotes a stand-alone program run interactively.

For batch running, user-friendly Command files with menus will be used.

Programs create files using the Genie WRite command with successive blocks containing groups of spectra. In this suite of programs the filenames follow the general form IRS<runnumber>.ext, eg IRS01234.IPG, where each routine creates a different extension. All programs are capable of reading these files - the extension always has to be defined. In this way the path of analysis for any sample/run can easily be followed.

The data analysis can be divided into two sections: data reduction and data interpretation. In the former the raw data (in counts per channel) is converted into the scattering law  $S(Q,\omega)$ . This removes all the parameters specific to the instrument and can also apply corrections for absorption and multiple scattering.

The interpretation seeks to understand the science by way of mathematical models, often determined by theory.

The various steps required are as follows:

#### 3.1 **Calibration**

This procedure determines the instrument parameters required, such as flight paths, scattering angles and detector efficiencies. The flight paths and scattering angles on IRIS are fixed and have been determined by the Instrument Scientists. Detector efficiencies are measured with a standard vanadium by Instrument Scientists at the beginning of each cycle or by the user as part of the experiment. This vanadium run also serves to determine the energy resolution and provide an absolute cross-section calibration.

#### Conversion to  $I(Q,\omega)$  $3.2$

This procedure uses the parameters from  $(3.1)$  to convert the RAW data into  $I(Q,\omega)$ , or strictly speaking  $I(2\theta,\omega)$ . The RAW file will normally contain the standard values of 2 $\theta$ , but the user can chose whether to update the detector efficiency or if the spectra need to be normalised to the vanadium. The user may also chose how to combine spectra into a smaller number of groups. This procedure is carried out for all runs in the experiment.

#### $3.3$ **Corrections**

**Acompktc setof willnormally** contain, **in addition tothe samples dvdlun,**  the background (instrument empty), empty sample environment equipment (eg cryostat, furnace) and empty containers. The first, and most important, set of corrections are those for absorption (self-scattering and neutron absorption). This usually incorporates the *container correctioa.* **Ifnccessary, multiple** *sc8fferin8* dons **may** then **be** applied, but the calculation requires some knowledge of the inelastic scattering and is therefore an **iterative prooedure.** 

# **3.4 Interpretation**

An alternative technique is to convert the  $S(Q,\omega)$  to the intermediate function  $I(Q,t)$ **using a Fourier transformation. The resolution is also taken into account. This method is useful when the form of** the *satterm* **g bction is unknown or not of a** *standard* **form or when a themy gives I(Q,t)** 

**A more recent technique has been to** use **Bay& statistical methods** instead **of curve**  fitting.

As another aid to interpretation various forms of graphics may also be employed, for **example the conversion of the**  $I(2\theta,\omega)$  **into a true**  $I(Q,\omega)$ **.** 

**The farm this** takes will **depend on the dynamics of the samples being investigated.** The **mm traditional technique has been the fitting of peaks to the** *8pectra.* **This** *can* **involve either a set a quasielastic peaks or a** *set* **of inelastic peaks** *(cm* **a** combination **of** both), **sometimes** also **with an elastic component. In the fitting procedure a set of fimcticms**  representing the sample scattering are folded with the resolution function and least**squares fitted to the measured sample spectra.** 

#### *35*  **Diffraction**

The above set of programs are for quasielastic scattering. IRIS can also be used for diffraction experiments - either dedicated solely to diffraction or using the diffraction detectors in parallel with quasielastic scattering. In this case the detector angles and  $\epsilon$ fficiencies are fixed and the calibration is not necessary. Instead of calculating  $I(Q,\omega)$ the reduction routine converts the raw data into d-spacing. There are is a bank of detectors with each detector at a different scattering angle (which then give different d*spacings* **far tbe** *same* **time of flight) and several runs may be ded out** *at* **different wavelength** bands **in** *ordcf* **to extend the d-spacing range.** There **is themfcm a routine to merge several data-sets into me spectrum spanning the whole d-spacing range.** 

**Data intqmtation is then** *carried* **out using standard difhction routine.** 

# **4 CALIBRATION**

CALIBRATE is a special setup for running the Fingerprint program, FING. FING is a Genie look-alike program similar to ICON (see 5.2 below). FING sums the counts between specified time-of-flight limits for each spectrum and writes the result to a Genie Intermediate file as integrated count per spectrum.

One or two ranges can be specified and would normally correspond to a region around zero *enexgy* **transfa about** the **width of the resolution (elastic component)** and **a region out in the wings** - **high enegy transfer (background).** 

**For the 1 region Option, examples are** : **the elastic component alone** ; **or the** full **time** range, comsponding to **an integral over** all **energies within** the **observable window.** 

*On* **the IRIS** FEM: **there is a file called detector.dat in the inmgr.tables area which contains a table of angles and detector efficiency for each detector/spectrum. This is kept up-to-date by the Instrument Scientist. "he Instrument Control Program which** runs **the data acquisition reads this file and writes the values to the header block of the .RAW file. If this file is** cmcct when an experiment is started then the calibration routine is not required.

**For the 2** region **option, there are a further 2 options** :

**a) the integrated elastic component is the elastic region sum minus the background regia sum. This is the option** used **for the vanadium calibration** 

**b) the background region divided by the elastic region. This is** useful **for checking on** the **stability of the detectors.** 

**The files** defining **the time regions and group structure are also in** notmpu **with the name fpw.cal where** \*\* *can* **be 92 and** *g4* **for Graphite 002 or** *004* **respectively and m4 for Mica**  004. For pre-1994 the names are fp\*\*\_old.cal.

**The purpose of CALIBRATION is to provide a** *correct* **version in the user's area. There is a copy of this file in the norrnmr area** called **detector.calib and an option in FING edits** thb **file and creates a** cmected **version in the user's area. The default file for pre-1994 experiments is detector-okl-94.calib.** 

**The farmat of the files is** :

- **line 1** : *code* **for operattion**
- **line 2** : **start and end values of up to 2 time regions**
- **line 3: number of spectrum groups**
- **line 4 onwards** : **first and last spectrum in group (1 line for each group as defined on**

For example *Graphite spectra are* 3 to 53<br>Mica spectra are 54 to 104 **Mica spectra are** Diffraction spectra are **105** to 114

The following commands are available :

**GRoup** This specifies the name of the fp<sup>\*</sup>.cal file to be used

#### **RLIn**

This command defines the run number to be used. The program uses routines which calculate dead time corrections, this option can be switched off with the qualifier /NODEAD. This is the preferred option.

#### **BEain**

This starts the calculation. The file containing the results is automatically created with the extension .DET.

#### **OUT** <filename>

Initiates editing of the detector file with name <filename>. The output file is called detector.calib in the current area.

The commands RUn, BEg (and Out) may be repeated.

The following Genie commands are also available :

SET disk, dir and inst **JUMP SHOW EXIT HELP** TOGGLE has been modified to remove options associated with plotting.

Interactive use :- use the command CALIB

It will use the Genie initialising command file so that, for example, the default area for data is iris\_data.

A typical set of commands would be : GR fpg2.cal RU/NODE 1234 **BE** OUT norm\_par:detector.calib

Batch use :- Option 1 on the IDA Menu (see section 13.1)

 $\boldsymbol{8}$ 

# 5  $ICON$  - calculate  $I(Q,\omega)$

There are two versions of an *iCON* type program: the first is a new version of the original routine **HCON** used in Genie and the second is a stand-alone Genie type program. These programs are used for the full data analysis. A simplified version of the Genie *iCON*, *replacing the original ICON, should be used for examining data on the FEM during the* experiment.

Since IRIS can use the Graphite and Mica analysers simultaneously, the program will have to **be** run twice **fop any** run **if** both **analysers** *are* **to be** used **and the output file names**   $($  extensions) differentiate between the two types of analysers.

**Both programs read the monitor spectrum, correct for efficiency** & **ccmvert to wavelength. Far each** spectrum **or group of spectra, the spectra am read, converted to wavelength, narmalised to the** *corrected* **monitor spectnunand converted to energy transfer. The data is then converted to**  $I(Q,\omega)$ **.** 

- 1 data type: DAE or RAW file
- **2 if RAW file, run number**
- **3 the analyser** & **its order of reflection**

# **5.1 Genie version**

**The input** required **is** :

**the routines then display the range of** *spectra* **available and** asks **for** 

**the spectra** *can* **be** grouped **or kept individual, so the routine asks for** 

**4 first&lastspectratobeanalysed** 

- *<sup>5</sup>*type **of grouping, choice is** :
	- all **spectra in range** added **together into one group**
	- grouped spectrum
	- all **spectra in range as single spectrum in group**
- **6 if the second option, there are two methods of grouping** 
	- **constant number of spectra per group input number of spectra per group**
	- **variable number of spectra per group input first** & last **spectrum per group**

**The data** will **be in** *Genie* **workspaces beginning at W -in ascending** *order* **of spectrum number.** The **data is not automatically written a to file when run interactively** - this *can* **be**  done using the Genie WRite command if required. When run under batch, files are produced containing the groups/spectra in ascending order of spectrum number. The files also contain information on angles, analysers & analysing energy. **For** Graphite *the* **extension is IPG whilst far Mica it is IMI.** 

*9* 

Interactive use :- within Genie use the command & follow instructions. @i p:icon

#### 5.2 **Stand-alone version**

The new ICON program is a Genie look-alike program without the ability to plot. The command structure looks the same, but many of the FUnction routines used in the Genie command file ICON have been incorporated into subroutines within the ICON program. The program should thus run faster because of the reduction in FUnction calls.

Many of the instrument parameters are taken from the header block of the RAW file their values are read from the detector dat file on the IRIS FEM area [irsmgr.tables] when the run is started. This includes the detector angles. The system has been in operation since January 1993, runs prior to this date will have incorrect values. In 1994, the mapping between detector number and spectrum number was changed to be more logical.

The output files are in Genie Intermediate File format with extension IPG for graphite and IMI for mica, the diffraction data has the extension DIF.

The structure of the file for spectrum grouping is as follows:

- line 1: number of groups
- then a line for each group definition containing:
	- number of parameters on line, then first and last spectrum for each subgroup eg
		- $2612$ would be groups 6 to 12
		- would be groups 6 to 8 and 10 to 12  $-4681012$
		- for single spectra the first parameter must be negative followed by the numbers of all the individual spectra

The following commands are available :

### **SET Analyser <code> <efix>**

The <code> defines the analyser as before ie 1 is  $PG(002)$  2 is  $PG(004)$  3 is Mica(006) etc, but now there is the extra code d for diffraction.

set & analyser can be abbreviated to s & a respectively.

**Examples: set a 1 or s a d.** 

Diffraction spectra will be either 108 to 117 (as used in quasielastic mode) or 5 to 16 (when setup especially for diffraction only).

<efix> is the analyser energy and when this parameter is included the default value in the program can be changed. This is useful when the temperature of the analyser changes during an experiment, thus changing the energy.

### **CALibrate**

This command instructs the program to read the detector information from the file detector.calib in the user's current area as produced by the Calibration program and previous values are overwritten. This option, which can be abbreviated to CAL, should be used for old data and when the header block in the RAW file is likely to be incorrect.

### **EFFiciency**

This command controls the options for calculating the efficiency of the monitor and detectors and can be abbreviated to EFF. On its own, the command switches on the correction for both monitor and detectors. There are three qualifiers: N switches off both corrections, M switches the monitor only on, /S switches the detectors only on. The parameters for calculating the efficiency are in the header block for new data or in the file detector calib for old data.

For the detectors, the efficiency takes into account the analyser 'efficiency' and no wavelength dependence - so spectra/groups will be normalised to each other.

### **GROUPS**

"his **defines the way in which the** *spectra 8fe* added **into pups. The** canmad *can* **be abbreviated to GR and** *can* take **several forms** :

- *GR* <file> **reads a file which de- the pup structum, if** the **file namc is omitted then a name is prompted.**
- *GWT* **enables interactive typing in of the pups, the program prompts far** : **number of** 8foups, **then for each group the number of spectra and their Values**

This command defines the run numbers to be used - it can take up to 8 run numbers an **a line and these** will **be** added **together, unlike the old ICON Genie command where each** run **produces a separate file.** 

**(not yet the same format as the file structure above).** 

### **RUN**

# The **following Genie commands** *are* also **available** : EXIT **HELP JUMP SET** with **Disk.& Directory** *SHOW*  **TOGGLE** has been modified to remove options associated with plotting

Interactive use :- use the command *IKON* which is equivalent to the command  $n$   $\mu$  |  $p$ :ICON 4 1 2 sys. The numbers in the program name refer to the version number and will change as new versions are produced while sys refers to the opeating 11

**In its simplest form the command would be** *RUN 1234.* 

**If more** than **8 runs** *are* **needed then other RUN commands** *can* **be usad but With the qualifier /CONTinue.** Dead **time corrections are automatically** *calculated,* this *cm*  **be switched off with the qualifier MODEAD -recommended** *8s* **standad at present. If the run number is** *set* **to zero** than **the program** will *read* **the datafromthe CRPTthis** will **only work when running the program on the IRIS FEM computer and** *after <sup>811</sup>* **UPDATE command has been executed. The file** *created* will **have** the **me IRS0000.** 

### **BEgin**

This **is the final command to start the calculations. When finished, anew** run *can* **be defined with RUN and** the **BEgin command** repeatd.

system VMS or AXP. IKON is defined in the ida\_log setup command so should be the correct version. It will use the Genie initialising command file so that, for example, the default area for data is iris\_data.

A typical set of commands would be : SET a 1 CAL GR PG1OP20.grp RUN/NODE 1234 **BEG** 

Batch use :- Option 2 on the IDA menu (see section 13.2)

# **6 ACORN** · **Absorption CORrectioNs**

# **6.1** *Theory*

The main correction to be applied to neutron scattering data is that for absorption both in **dyticalandhavebeeadiscussed for example by carlife [I]. The situatim far the sample andits** container, **when** present. **For flat plate** *gametry* the **cxxmctim arc**  cylindrical geometry is more complex and requires numerical integration. These **techniques arc well known, and** used, **in liquid and amorphous difbcticm** and **arc described in the ATLAS manual [2]. Two sorts of programs are provided : a quick version with some simplifying assumptions, and a more accurate set which can take into account** the wavelength variation of both the absorption and the scattering cross-sections.

**The absorption** *comxticms can* **be** *carxied* **out for plate geometry using the Genie**  function **ABS\_PLATE** or cylindrical geometry using **ABS\_CYL**.

will ask **for the following** : **The input run data for PLATE geometry will contain the scattering angle and the routine** 

**Analysertype** - **Graphite or Mica for Graphite the input file** will **have extension IPG far Mica is IMI angle** between beam & **sample density in g/cc thickness in** *cm*  **molecular weight**  total **(ie incoherent** + **coherent) scattering cross** *section* **in** barns **absorption cross** *section* **at l.8A in barns**  the background run number **density thickness** (both **walls)**  total cross section absorption cross section **For the sample, the run number then** - **If background subtraction is** required If container subtraction is required, the container run number, then -

# **6.2 Simple and quick programs**

The **routine** then **loops through each group of spectra in** the **input data file.**  The output files will be called IAG if input is IPG or IAM if input is IMI.

#### Interactive use :- within Genie use the command @i\_p:abs\_plate & follow instructions.

Batch use :- Option 3 on the IDA menu (see Section 13.4)

For CYLINDRICAL geometry the input data is the same as Plate except for sample thickness which becomes sample radius.

Interactive use :- within Genie use the command & follow instructions. @I p:abs cyl

Batch use :- Option 3 on the iDA menu (see Section 13.4)

**6.3** New programs<br>These have been developed from the corrections programs in the ATLAS suite. The input **data is** similar **to that of** section **6.2 with the addition of files containing the wavelength dependent cross-sections far the sample (and containex).** These **files usually have the extension .MW.** There *are* **now two programs** :

**ACORN is a stand-alone** program **similar to ICON.** *On* **starting, the** *directory* **and disk must be defined with the SET command. The extension of the input data files must also be defined with the SET EXT command - the extension is typically IPG.** 

- **ACORN provides the input far** the *cOfiections* **programs, which** *are* **run in Batch modc and** *create* **file8 Containing the Carrections. It** *can* **also** create **a .MUT file**  from input cross-sections.
- **e** ANALYSE is a Genie command file which reads these corrections files and **applies** them **to the IP(3** type **data files**

**RUN <runnumber>**  $nrm > USER$DISK:IRS10154JAG$ *assign> analyser energy I .85900 assign> output wavelengthsfi.om 5500 to 8.000*  **the program then replies with infmation of the form** : *has 12 spectra of 1939 points* 

**A MUT file is neccsslvy far** the **sample and container, when present.** 

**The first oommand is** 

the **MUT file is then** *created* **with the command MUT the program then asks**  *mut> scattering cross-section ?* this is in barns *mut> absorption cross-section (I .8 A)* ?  $\bf{t}$  the program replies with *mut> creating cross-section file <i>IRS10154 MUT* also **in** barns

mut> *elastic wavelength* 6.6329 These 2 commands can be repeated for as many runnumbers as neccessary.

The next command is BEgin and the program asks  $> C(ylinder)$  or  $F(lat)$  Geometry ? [C] > V(anadium) or S(ample)?  $>$  Container and/or Furnace (Y or N) ? [N]

the program asks for the dimensions of the sample :

for plate geometry sam> FLAT geometry sam> thickness of sample (cm)?

for cylindrical geometry sam> *CYLINDRICAL* geometry **sam>** *height (cm)* ? [ *6.001 s4m> radius I* **(on)** ? [ **O.tM]** 

for a solid sample the default value is 0 dherwise **the Value is the inner radius**  this is the outer radius

*sm> radius* **2 (on)** ?

**next** *comes* **details of the sample** : *sam> numbet density (atodA3)* ? **the program then reads the appropriate MUT file sam>** *teading cross section data file IRSlO154MUT sam> number wavelengths in clsfile* = **the absorption cross section in the MU" file is then the default value of the next question sam>** *absorption cross section (@I .8A)* [ *I* .oooO *J? 6* 

*beam> angk beam to sample* **[O.O]** ? plate face and the beam, so the default (0.0) is plate perpendicular to beam **this is the angle between the normal to the** 

```
beam > incident beam width (cm) ?
beam > incident beam height (cm) ? [4.00]this is repeated for each spectrum
beam > spectrum 1 at angle : 30.
out > step size (cm) ? [0.02]out> filename : IRS10154 AIN
```
**if a container has been specified then the following questions** *arc* **asked** : **for plate geometry**  *can> FLAT geometry can> how* **many** *hyers* ? *[I] can> thickness -j?ont (em)* ? *can> thickness* - *back [<default>]* ? **this gives option for multiple** cans **the default** will **be the front value input** 

**for cylindrical geometry**  *can> CYLJNDRICAL, geometry can> how many annuli* ? [1] *can> radius 3 (cm)* ? **assumed** that **the inner radius of the container is the outer radius of the sample this is the outer radius of the container, it is** 

**this is followed by data about the container material** : *can> number density (moUA3)* ? *can>jile name for cross section* &ata ? *sam> absorption cross section (@1.8A)* [ *I* .oooO *J?* 

**finally canedetails of** the **instrument** :

**far** the **plate option** 

the job is submitted to a batch queue with submit> batch queue ? [SYS\$BATCH] submit > job with name ABS10154.COM

The data is then corrected using Genie.

ANALYSE is a Genie command file which is run with the command @i\_p:analyse the routine has the following dialogue: Options are  $1 =$  Sample only  $2 = Sample & can$ Type option Input data : IPG (1) or IMI (2) Sample run number If there is a can then Can run number

The batch version :

after typing in the run number the routine checks if the absorption data file <runnumer>.ABS exists, if it does not then an error message is displayed : Absorption file <filename> does not exist You MUST run the ACORN program first

Input data : IPG (1) or IMI (2) [default 1] ?

#### **IMPS** - MultiPle Scattering 7

The Multiple Scattering can be calculated using the Monte Carlo program MINUS derived from DISCUS by M W Johnson [3]. The program requires a sample  $S(Q,\omega)$  and can do both plate and cylindrical geometry.

The S(O,ω) can either be calculated using a suitable model, such as a set of Lorentzians with specified Q dependence of the widths, or a tabulated set of data.

**Two versions** *axe* **available** :

**MW, which muis an ICON file to obtain** the *scattenn* **gangles MINIM, which requires interactive input of the scattering angles.** 

- the **instrUmeat (eg IRS) has already** been **&fined**
- run number (any number for MINIM)
- **extension of ICON file (for MINUS only)**
- **title** : **to &scribe** the run
- **number of neutrons for calculation (default=lOOO) larger values give better statistics**
- **2 integem to start the random number generator**
- **number of multiple scattering events** , **up to** *5* **for each neutron**
- **sample geometry** : **infinite plate, finite plate or cylinder**
- **sample thickness, width** *Bt* **height (in em) for plate or sample radius** & **height (in** *cm)* **for** *cylinder*
- **angle of plate sample to** beam **(perpendicular is zero)**
- **incident or analysing wavelength** ; **this is input for MINIM, but MINUS reads it**  from the **ICON** file.
- **sample temperature** (K)
- **sample number density (atoms/A3)**
- absorption **cross section (barns)**
- bound scattering cross section (barns)

**The**  $Q-\omega$  **grid for the**  $S(Q,\omega)$  **is defined by :** 

The **following parameters are** required :

- **number of Q points** & **increment (A-1)**
- $\cdot$  **number** of  $\omega$  points  $\&$  increment ( $\mu$ eV)
- option for scattering cross section in file or constant
- if constant, scattering cross section (barns)
- option **for output mto files** : **runnumbet.ANS is a data file for reading into** Genie & runnumber.LPT is printer output of the calculation.  $0$ =no, 1=correction is R<sub>1</sub>, 2=correction is R<sub>1</sub><sup>\*</sup> positive values give reduced LPT output, negative values give full LPT output
- $-$  option for  $S(Q,\omega)$

**0= input file** n=calculate n peaks from diffusion constants  $-$ **n=calculate n** peaks with width as a 5 order polynomial in Q (ie up to  $Q<sup>4</sup>$ )

- if positive n diffusion coefficients  $\left(\text{cm}^2\text{s}^{-1}\right)$
- if negative n 5 polynomial parameters  $or$

For MINUS, the program reads the angles from the specified ICON file; for MINIM, the scattering angles must be input :

- number of angles
- their  $2\theta$  values

**A** *command* **file nrr#lumber.mkrb\_oom (MINUS) or .mimb-com (MINIM) is** *created* **and is**  submitted to the specified batch queue. The log files have extensions minb\_iog & mimb\_iog. It may be more appropriate to run MINIM to establish the correct parameters and get a feel for **the problem before running a full MINUS job.** 

**The** LPT **output gives** the **input** parameters, **the table** *of* **S(Q,o) values and the** width parameters. **Far each angle,** there **is a table giving far each** *energy* **the followhg** :

 $R_1$  is the normal output, this is the multiple scattering only;  $R_1^*$  can be used to correct for multiple scattering, attenuation due to re-scattering and absorption all at once. The value of  $R_1$  (or  $R_1^*$ ) is averaged over the positive  $\&$  negative energy values and is **printed. This is also** the **farm of the data in the ANS file.** 

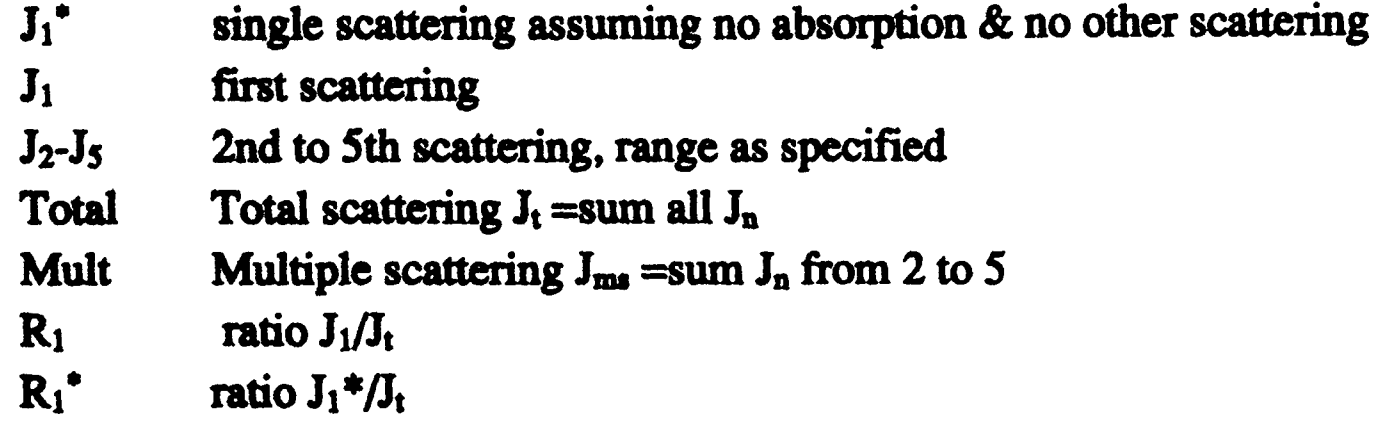

**Both versions of the program run in batch** use :- *see* **Sectionl3.5.** 

There **am two we** *FUNciJonpgrams* **to read in the results hm the ANS file** :

**MS-mad** *asks* **for** the **name of the ANS file (assumes** the **ANS extension) and reads the results for** the **first angle. It displays** this **angle and the** *satterm* **g angle in the Worlcspace and asks if** the **datais to be kept or whether to continue to the next angle in the file. The User** *can*  **then move** though **thc ANS to tbe** *required* **angle.** 

The ANS file contains the corrections at the positive energy transfers specified during the running of Minus so the routine interpolates the correction to the energy values in the

# **WorkSpace.**

MS cor is a version of MS read for automatic looping over all angles. The name of the ANS file is taken from the WorkSpace and the angle in the file is compared with the scattering angle in the WorkSpace. It goes through all angles in ANS until it finds the correct angle: if correct angle does not exist it exits with an error message.

The use of multiple scattering corrections is not straightforward and will depend on the method of data interpretation employed.

Two cases have been used so far:

1. corrections to the Elastic Incoherent Structure Factor (EISF). In this case only the fraction of the scattering that is multiple scattering is used - that is, the total scattering is reduced by the multiple scattering fraction.

**2. fitting of peak shapes. In this case, the shape of the multiple scattering with energy transfer** therefore must be applied before the resolution broadening is applied - see program SWIMS is important. The multiple scattering can change the shape of the sample  $S(Q,\omega)$  and *(section* **8.4).** 

#### - Convolution Peak Fitting **SWIFT** 8

#### **Theory** 8.1

The measured data  $I(Q,\omega)$  is proportional to the convolution of the scattering law  $S(Q,\omega)$ with the resolution function  $R(Q,\omega)$  of the spectrometer via

$$
I(Q, \omega) = S(Q, \omega) \otimes R(Q, \omega)
$$

The traditional method of analysis has been to fit the measured  $I(O,\omega)$  with an appropriate set of functions related to the form of  $S(Q,\omega)$  predicted by theory.

In quasielastic scattering the simplest form is when both the  $S(Q,\omega)$  and the  $R(Q,\omega)$  have the form of a Lorentzian  $L(\omega) = \alpha \omega^2/(\omega^2 + \Gamma^2)$  - a situation which is almost correct for the IN10 spectrometer at ILL. The convolution of two Lorentzians is itself a Lorentzian so that the spectrum of the measured and resolution data can both just be fitted with Lorentzians. The broadening of the sample spectrum is then just the difference of the two widths.

The next easiest case is when both  $S(Q,\omega)$  and  $R(Q,\omega)$  have a simple functional form and the convolution is also a function containing the parameters of the  $S(Q,\omega)$  and  $R(Q,\omega)$ functions. The convoluted function may then be fitted to the data to provide the **parameters.** An example would be the case where the  $S(Q,\omega)$  is a Lorentzian and the  $R(Q,\omega)$  is a Gaussian. For diffraction, the shape of the peak in time is a convolution of a Guassian with a decaying exponential and this function can be used to fit the Bragg peaks.

The final case is where  $R(Q,\omega)$  does not have a simple function form so that the measured data has to be convoluted numerically with the  $S(Q,\omega)$  function to provide an estimate of the sample scattering. The result is least-squares fitted to the measured data to provide values for the parameters in the  $S(Q,\omega)$  function.

This latter form of peak fitting is provided by SWIFT. It employs a least-squares algorithm which requires the derivatives of the fitting function with respect to its parameters in order to be faster and more efficient than those algorithms which calculate the derivatives numerically. To do this the assumption is made that the derivative of a convolution is equal to the convolution of the derivative - as the derivative and the convolution are performed over different variables (function parameters and energy transfer respectively) this should be correct.

A flat background is subtracted from the resolution data before the convolution is performed.

Four types of sample function are available for  $S(Q,\omega)$ :

- Quasielastic this is the most common case and applies to both translational (diffusion) and rotational modes, both of which have the form of a Lorentzian.
	- The fitted function is a set of Loretzians centred at the origin in energy transfer.
- Elastic comprising a central elastic peak together with a set of quasi-elastic Lorentzians also centred at the origin. The elastic peak is taken to be the unbroadened resolution function.
- Shift a central Lorentzian with pairs of energy shifted Lorentzians. This was originally used for crystal field splitting data but more recently has been applied to quantum tunnelling peaks. The fitting function assumes that the peaks are symmetric about the origin in energy transfer both in position and width. The widths of the central and side peaks may be different.
	- 20

• Polymer - a single quasi-elastic peak with 3 different forms of shape. The theory behind this is described elsewhere [4.5]. Briefly, polymer theory predicts 3 forms of the I(Q,t) in the form of  $exp(-\alpha t^{2/\beta})$  where  $\beta$  can be 2, 3 or 4. The Full Width Half-maximum then has a Q-dependence (power law) of the form  $Q^{\beta}$ . The I(Q,t) has been numerically Fourier transformed into I(Q, $\omega$ ) and the  $I(Q,\omega)$  have been fitted with functions of the form of a modified Lorentzian. These latter functions are used in the energy fitting procedures.

### **8.2** *program*

The routine is started with the Genie command *swift* (if this has been defined as *i\_p:swift*) **which** will *ask* **far** :

- *l* sample run number
- *2 resolution run number*
- *3 file extension*  **the same for both sample** and **resolution.** This **means** that **a fit**  *can* **be performed at any stage of the data analysis eg at IPG or IAG stage**
- **4** *group number* ie group number in file
- *5 energy limit (meV)*  **note** that **Genie only works in meV and not in** *pV*
- **6** *energy increment (meV)*

**The routine then calls the SWIR routine which** will *ask* **the following questions, default values are enclosed in [I:** 

- *<sup>I</sup>shapes are* : *Elastic* , *Quasi, Shift or Polly [Q] type E, Q, S or P*
- *2 how may peaks ?[I]*
- *3 input starting values of parameters background (PI)* & *origin (P2)*
- *4.1* **for Q(uasi)** : *quasi-elpeak cn>* : *height P(3)* & *h-width P(4)*  **and** repeated **for each peak**
- *4.2* for E(lastic) : *elastic peak height (P3) quasi-elpeak <n>* ; *height P(4)* & **h-width** *P(5)*  and *repeated* **for each quasi-elastic peak**
- *<sup>43</sup>***for** *S(hift)* : *centralpeuk height P(3)* & *h-width P(4) si& peak <n>* ; *shift P(5), height P(6)* & *h-width P(7)*  and *repeat* **for** each **pair of side** peaks
- *polymer peak height P(3)* & *h-width P(4)*  **4.4 far P(0lymer)** : *power law* ? **<sup>121</sup>**

*<sup>5</sup>jk any parameters (YIN)* ? *Default=N* 

5.1 if answer is Y, *input <n> values of IFIT*, where  $\langle n \rangle$  is the number of parameters. **IFIT=1** to fit that parameter or  $=0$  to keep it constant.

For the broadened peaks, the width is the half-width at half-maximum and the height is that of the measured sample (not the height of the function). For the elastic peak the height parameter is the fraction of the resolution peak height. The fitted parameters and their errors are then printed - if a parameter is fixed the error is quoted as zero. Then a selection of areas is printed : peak count is just the sum over the whole energy range and summed is the peak count multiplied by the energy increment (ie the area). Then for each

quasielastic peak the full width half maximum and the integrated area. The latter should be the summed peak area, but depends on the width of the peak relative to the energy window - if the peak extends beyond the window, the integrated area will be greater than the summed one. For the elastic peak, again the summed and integrated areas are given.

**The fitting routine then returns to Genie to plot the data and the fitted curve. The routine asks if a new set of limits for the plot are required, then if hardcopy is required and if a new plot is** required. **Tbea it** asks **ifa new fit is** *required* **and finally ifa new group is**  required.

**W1 will contain the input resolution and W2 the input sample data. A** *Function* **routine calculates a flat background for** the **resolution, subtracts it and puts the** result in **W3. The result is also written to a temporary file which is read by the fitting routine and deleted. W4 will contain the fitted curve and W2 & W4 will be plotted.** 

**IRS<runnumber>.g<nn>\_<type>** where <nn > is the group number and <type> is the peak type **option defined above eg IRSO1234.gOl-Q.** 

**The fitted** parameters **are written to afile with a name of the form** 

- the **program was originally written for a symmetric energy** window, **that is E**<sub>min</sub> = E<sub>mex</sub>. An asymmetric version is available *i\_p:aswift* which appears to **work but is to be** treated **with caution.**
- **the increment should not be less** than **the energy bin in the input data**  otherwise **the result may be unreliable due to the method of rebinning the data.**  Using 100 points (provided the previous comment applies) provides good results.
- the **backgmmd and** *origin* **parameters** *can start* **at** zero.
- $\bullet$  the elastic peak height is the fraction of the measured resolution peak.
- $\bullet$  the quasielastic peak height is the real peak height, which can be read directly the resolution the start parameter should be the measured sample height **multiplied by the ratio of resolution width to estimated broadening. For example, if the broadening is a quarter of the resolution then multiply the height by 4. This is to take into account the reduction in height on convoluting when** the area remains constant, **off a plot. This can be the starting parameter if the broadening is greater than** the resolution width. If the broadening (function width) of the peak is less than
- the parameter width is the half-width half maximum of the scattering function. The printed output will show this and also give the full-width half maximum.
- when fitting more than 1 peak it is best to start off fitting 1 peak in order to

**The** individual *Fundions can* **be used, but the resolution background subtraction must be ded out befare each fit in** *order* **to** create **a scratch file containing the resolution data.**  *Good* **quality plots** *of* **the fitted data,** in which **each** component *of* **the fit is displayed, can be obtained by using the Genie** command *i~msw.* **The routine uses the** fit **parameters**  in **the file** *cllleated* **by SWlR and the PGPLOT plotting package. The questions follow those of SWfT with an extra one asking if the plot is to be on the screen or a Postscript file. With the latter the file** created **can then be submitted to a Postscript printer queue.** 

### **8.3 Hints on** use

**When running the program:** 

obtain estimates for peak heights and background and origin. When increasing the number of peaks it may be useful to constrain some of the parameters in order to obtain a fit and these parameters can then be used as starting parameters for a full parameter fit.

• when fixing parameters, the routine prints out the total number of parameters and asks how many to fix. The IFIT parameters are then typed in with 1 to fit and 0 to fix. The background and origin are the first to fix, so for a 2 peak elastic option the IFIT values could be  $0\ 0\ 1\ 1\ 1$  (values separated by spaces).

### **8.4 Mutiple scattering version**

**Version SWIMS** uses **the MS codons previouSly** calculated **by the** *Program* **MINUS and stored in** the **ANS file. The program** uses **the filename specified for the samppk for thr: AhB file and checks the angle as in the Genie function MS-cor. The** *calculated* **sample hcticm is** *cotlecfed* **for MS and then fitted to the experimental data.** 

2. use SWIMS to obtain a new set of widths and use them to calculate  $S(Q,\omega)$  again in **another run of MINUS** 

**Version SLOPE is similar to SWIn except that instead of a** flat **background it is a sloping one. So** instead **of the one background parameter there** *arc* **two** - **the gradient and the**  intercept.

**<sup>A</sup>**full **analysis should be an iterative process with steps as follows** ;

**1. use SWIFT to obtain first estimates for widths, which are** then **used to generate** *S(Q,m)*  **in MINUS** 

3. **repeat 2** until **widths do not change within the** errors **on the widths** 

### *8.5* **Sloping background**

### **8.6 Quick version**

**There is a quick version of** SWlFT **which uses for** the **resolution the** function **mded as**  a RES file, as defined in section 11, instead of the measured data. The routine is called **i** p:q swift and instead of asking for the resolution runnumner it asks for the analyser *code.* **This routine is** uscfid **during the experiment when** them **may not be a suitable resolution file available.** 

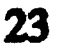

#### **FURY - FFT Deconvolution** 9

#### 9.1 **Theory**

The measured spectrum  $I(Q,\omega)$  is proportional to the four dimensional convolution of the **scattering law S(Q,w) with the resolution function**  $R(Q,\omega)$  **of the spectrometer via** 

**where** the **Convolution in o-space is replaced by a simple multiplication in t-space. The**  intermediate scattering law  $I(Q,t)$  is then obtained by simple division and the scattering **law S(Q& itself** *can* **be obtained by back transformation. The latter however is full of pitfalls for** the **unwary. The advantage of this technique over that of a fitting procedure**  such as SWIFT is that a functional form for  $I(Q,t)$  does not have to be assumed.

**On** IRIS the **resolution function is close to a Lorentzian** 

and the **scattering law is often in the form of one** or **more Lorentzians. The FI' of a Lorentzian is a decaying exponential,**  $exp(-\alpha t)$ **, so that plots of**  $ln I(Q,t)$  **against t would be straight lines thus making interpretation easier.** 

$$
I(Q, \omega) = S(Q, \omega) \otimes R(Q, \omega)
$$

 $80 \text{ } S(Q,\omega)$  can be obtained, in principle, by a deconvolution in Q and  $\omega$ . The method **employed here is based on the Fourier Transform (FT) technique [6,7]. On Fourier** transforming the equation becomes

$$
I(Q, t) = R(Q, t) \times S(Q, t)
$$

$$
L(\omega) = \alpha \omega^2/(\omega^2 + \Gamma^2)
$$

**In general, the** *origin* **in energy for the sample run and the resolution run need not necessarily be the same or indeed be exactly zero in the conversion of the RAW data fiom time-of-flight to energy transfer. This will depend, for example, on the sample and vanadium shapes and positions and whether the analyser temperature has changed between** the rum. **The procedure takes this into account automatically, without using an**  *arbitrary* **fitting procedure, in the following way.** 

From the general properties of the FT, the transform of an offset Lorentzian  $L(\omega - \omega_0)$ **has the form** (cos  $\omega_0 t + i \sin \omega_0 t$ ) exp(- $\Gamma t$ ), thus taking the modulus produces the **exponential** *exp(-rt)* **which is the** required **function. If this is** *carried* **out for** both **sample and resolution, the difference in the energy origin is automatically removed. The results of this pmcdure should however be** treated **with some caution when applied to more complicated spectra in which it is possible for I(Q,t) to become negative, for example,** when inelastic side peaks are comparable in height to the elastic peak.

The interpretation of the data must also take into account the propagation of statistical *crrors (counting statistics) in the measured data as discussed by Wild et al [8]. If the count* in channel **k** is  $X_k$ , then  $X_k = \langle X_k \rangle + \Delta X_k$  where  $\langle X_k \rangle$  is the mean value and  $\Delta X_k$  the error. The **standard** deviation for channel **k** is  $\sigma_k^2 = \langle AX_k \rangle^2$  which is assumed to be given by

 $\sigma_k^2$  =  $X_k$ . The FT of  $X_k$  is defined by  $X_j = \langle X_j \rangle + \Delta X_j$  and the real and imaginary parts denoted by  $X_j^R$  and  $X_j^I$  respectively. The standard deviations on  $X_j$  are then given by  $\sigma^2(X_i^R) = 1/2$   $X_0^R + 1/2$   $X_{2i}^R$  and  $\sigma^2(X_i^I) = 1/2$   $X_0^R - 1/2$   $X_{2i}^R$ 

Note that  $\sigma^2(X_0^R) = X_0^R$  and from the properties of FT  $X_0^R = \sum X_k$ . Thus the standard deviation of the first coefficient of the FT is the square root of the integrated intensity of **the spectrum. In practice, apart from the first few coefficents, the error is nearly constant** and close to  $X_0^R$ .

**A** further point to note is that the errors make the imaginary part of I(Q,t) non-zero and<br>that although there will be distributed about non- on taking the madulus of I(Q,t) there A further point to note is that the errors make the imaginary part of I(Q,t) non-zero and<br>that, although these will be distributed about zero, on taking the modulus of I(Q,t), they

become positive at all times and are distributed about a non-zero positive value. When  $I(Q,t)$  is plotted on a log-scale the size of the error bars increases with time (coefficient) and for the resolution will reach a point where the error on a coefficent is comparable to its value. This region must therefore be treated with caution.

For a true deconvolution by back transforming, the data would be truncated to remove this poor region before back transforming. If the truncation is severe the back transform may contain added ripples, so an automatic back transform is not provided.

### **9.2 Hints on** use

**When running the program:** 

- the **program was original written for a symmetric** *energy* **window, that is**  E<sub>min</sub>=-E<sub>max</sub>. It will now accept an asymmetric window and appears to work in **this mode, but caution is recommended.**
- **the energy increment should not be less than the energy bin in the input data otherwise the result may be unreliable due to the method of rebinning the data. Using 100 points (provided the first point applies) provides good results.**

**A discussion of the analysis has** been **present in [9]. Some examples of usage** *arc* :

3. non-Lorentzian shape - this could be either a stretched exponential form  $exp-\alpha t^{\beta}$ , where  $\beta$  can range from 0 to 1, or not of standard function form. The former case has beem **discussed by** *Arrighi et* al **[lO].** 

**1. quasielastic peaks** - **a single Lorentzian would produce a straight line in the plot of lnI(Q,t) versus t** . **Deviations from a straight line would indicate** that **either** there **are more**  than **one Lorentzians or that the shape is not a Lorentzian. In the fonner** *case* **it is often difficult to establish any quantitative conclusions as to the number of peaks or their relative gradients.** 

**around a positive non-zcro valw rather** than **zero itself,** when the **elastic component is**  zero.

**2. inelastic peaks** - **a pair of broadened peaks transforms into a damped** *cosine* **function. The central elastic peak would** add **a constant. This is the** *case* **where the I(Q,t) could become negative and taking the modulus makes the shape less easy to recognise.** 

**4. EISF** - the **transform provides an immediate estimate of the HSF without any** arbitmy **fitting** *procedure.* **From the pperties** *of* **FT, the elastic peak (d-fimction) transforms to a**  constant and the first time coefficent  $(t=0)$  is the integrated count, so the ratio of  $I(Q,t)$  at **long time to zero time is** the **EISF provided** that **I(Q,t) has become constant** *at* **long time. However,** bear **in mind** that **due to taking the modulus** the **long time limit** will **be** *scattcd* 

# *93* **program**

This routine carries out a deconvolution using a Fast Fourier Transformation procedure. The resolution curve has a flat background subtracted as in SWIFT, but no temporary file is created. Both the sample and the resolution are transformed from  $I(Q,\omega)$  into  $I(Q,t)$  and the sample is divided by the resolution. A flat background is subtracted from the reolution before the FT otherwise it would appear as a  $\delta$ -function at the origin in the I(Q,t).

The routine is started with the Genie command tury (if it has been defined as  $\omega_i$  p.tury) which will ask :

- *I* sample run number
- **2** *resohdimnanwnbcr*
- **3** *file* **extemion**
- 4 *group* number
- 5 maximum energy  $(meV)$  note Genie only works in meV and not in  $\mu$ eV
- **6** *ntinimunenergy(meV)*
- *7* energy increment (meV)

The routine then returns to Genie to plot the  $I(Q,t)$ . Then it asks if a new set of limits for the **plot** *are* requirad, **if hardcopy is** required **and if a new plot is required. Then it asks if a new group is** *required.* **Remember that the Genie command to change the y scale fiom linear** to log scale is *toggle logy*.

**The input**  $I(Q,\omega)$  **will be in W1 & W2 for sample & resolution respectively. The data is** Fourier transformed using the Genie *TRAnsform* command with the routine i p: ftr-vms or **i** p: the transformed  $I(O,t)$  will be in W3 & W4 while the deconvoluted  $I(O,t)$  will **be in WS. 'when looping over groups the deconvoluted data** will **be copied fiom W5 to W(1O+n) where n is the group number.** 

truncate **the I(Q,t) to remove the noisy data at long times by using the REBlN command in**  the **form** *reb O:tmax,* **then perform the back transfonn** with **the mmmand**  *tr*  $w < n$  *ight yms*  $w < m$  where  $W < n$  indicates the workspace for the I(Q,t) as **defined above eg W5 and the W<m> the workspace for the backtransformed**  $I(Q,\omega)$ **. This may be compared with the original**  $I(Q,\omega)$  **in W1.** 

### **9.4 Back transforming**

A back **transform** to  $I(Q,\omega)$  can be carried out as follows :

# *9.5* **Quick version**

**There is also a quick version of FURY which for the resolution uses the function provided in a RES file, as defined in** section **11,** instead **of the measured data. The routine is ded i** p:q tury and instead of asking for the resolution runnumber asks for the analyser code.

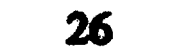

# **10 Utiiitles**

#### 10.1 **Reading files**

The Genie command file *i* p:*irsgrps* will read all the groups in an intermediate file into **Workspaces starting from W1.** It asks for the run number and the file extension. The files **must be in the current area (disk and directory).** 

A second version **i** p:irsgroups is a version of **irgrps** which also asks for the area where **the files can be found (disk and directory). This is uesful when the files are not in the** current directory.

For a single workspace use the Genie *FUnction* command W2A eg FUn Wn *i\_p.w2a Wn.* **The filename for output** will **be prompted.** 

**A** third **version ij:irscrpt reads a file which has been** *created* **from the CRPT data and themfore assumes** *that* **the file name is IRS00000.ext.** 

# **10.2 Converting from Binary to ASCII**

**The Genie command file ig:subtract will subtract a background or container file from the sample file. No corrections** *are* **performed. The results are in the workspaces W21 onwards.** 

There *are* **two versions** :

**For large IPG style files use the stand alone program ij:IGB2A** 

# **10.3 Subtraction**

# **10.4 Absorption corrections**

**The absorption Corrections of** *section* **6 may be** *carried* **out interactively using the** *Genie*  functions **i\_p:abs\_plate for flat plate geometry or <b>i\_p:abs\_cyl** for cylindrical geometry. **The input is the same as** that described **in** section **6.** 

# **105 Merging diffraction data**

A set of diffraction data with different d-spacing ranges may be merged into one pattern using the Genie command file i p:splice. It is assumed that there are several files containing sections in d-spacing which have overlaps. There are small regions at each end of the spectra which are unreliable and these should be omitted in the merging. By displaying in Genie each spectrum, a range in d-spacing is chosen for each spectrum such that the overlapping regions in d-spacing agree in intensity.

The routine requires the following information:

Type output file name (with ext) Delta d constant  $(0)$  or Delta did constant  $(1)$ Delta\_d (or /d) for the final merged file Type minimum d value for merged file

this is the final result

*Type maximum d value for merged file* **defines the ouput values for d-spacing** *Haw mmyfilcs* **do you** *want to mge together For each file you will be asked the lower and upper burmds on d to be combined*  then for each file *<i>File name (+ext)- assumes files are in current area I)tpc LLWER* **d** *value for this group T)pe UPPER d value for this group* 

**This** *can* **be done using the Genie** *LOAD* **command which has the general form**  *LOAD Wn <datafile> <program>***. The data in <datafile> is read into workspace Wn using** the program <program>.

The following programs are available :

# **10,Q Ffttsngdata**

In Genie the *PEAK* command can be used for fitting a function shape to the spectrum. The **following shapes** *arc* **available** : **Gaussian, Lurentzian** & **a Gaussian convoluted** with **an exponential (sometimes referred to as the Kropf function)** 

**There is also a Genie FUNction program i\_p:fit\_lor to fit a Lorentzian.** 

These **are Genie Function pgrams to** *carry* **out smoothing using the Fast Fourier**  Technique with a Weiner filter to determine the cut-off statistically.

# **10.7 Reading ASCll data**

- **i-p:lO\_res reads a RES file**
- **ij:b-xye reads a data set as an ASClI file in the format** : **line 1 containing the number points followed by the x, y and e values as one set per he**

# **10.8 Smoothing**

*28* 

:smoo\_0\_vms performs a smoothing

### i\_p:smoo\_1\_vms performs a smoothing and gives the first derivative

#### 10.9 Symmetric  $S(Q,\omega)$

In some cases the symmetric  $S(Q,\omega)$  is the more appropriate function to use.

This is defined as  $\sim$ 

 $S(Q, \omega) = exp(-\hbar \omega \beta/2)S(Q, \omega)$ 

where  $\beta = 1/k_B T$ . The Genie FUNction program to perform this is *i* p:symm and it will *ask* **far** the temperature **(in K). The changes** will **be most marked** when the temperatwe **is**   $\frac{1}{2}$  low and  $\omega$  is large.

**These routines** calculate **the total cross-don as a function of wavelength** *using* the **data**  from the transmission monitor. The flat plate version is  $\mathbf{i} \cdot \mathbf{p}$ : the and the cylindrical version  $i$ **s**  $i$   $p$ :  $i$ 

### **10.10 Transmission cross-sections**

**They begin with** 

*Sample run number* ?

**Background run number ?** 

for flat plate geometry *tranSflat> sample thickness (cm)* ? *transflat*> *sample no. density (per*  $A^{**}3$ *) ?* **for cylindrical genmetry**  *n-ans~yb beam width (cm)? transcyl> beam width* **(em)?**  *tronscyl> Ist radius (cm)* ? **[O.O]**  *trmcyb 2nd radius (cm)* ? *transeyb 3rd radius (em)* ? **[O.O]** 

**the default refers to a solid sample the default refers to no container outer radius of sample** 

**otherwise it is the outer radius of the container, the outer radius of the sample is taken to**  $\mathbf{b}$  **e** the inner **radius** of the container *transcyl> sample no. density (per A\*\*3) ?* if there is a container this question is repeated for the container

**this is the background if the sample has no container** *or* **the container if there is one** 

**the data is then rebinned in wavelength according to** 

*Default REBIN 3.0 (05) 7.0 Options 0* = *Keep I* = *Change*  **if the change option is selected then asks** 

*Minimum lambda* ? *Lambda increment* ? *MaXimluTl lambda* ?

the **cross-section is then** calculated **with** the **following parameters** 

**29** 

### then there are further options: **Options**  $0 = \text{Exit}$  $I = Output$  $2 =$  Rebin & Calc  $3 =$  Calc only Type option

Option 0 exits immediately; Option1 provides an ASCII file ouput and a file name is requested; Option 2 repeats the rebinning and cross-section calculation; Option 3 repeats the cross-section calculation. The output file will have a nmae of the form IRS01234.MUT. The result may then be displayed if required.

#### 10.11 **CROSS-section**

This is a stand-alone program to calculate the various cross-sections for a sample using the cross-sections for the elements and isotopes compiled by Sears.

The program is started with the command CROSS

and has the following dialogue:

Give 1 for natural elements or 2 for isotopes  $>$ Default cross-section data file is g\_f:sears91.dat Type CR to accept, or give alternative file spec. > If default is selected File  $g$  f:sears91 dat read successfully

Number of entries in file  $= 97$ 

A working example for  $D_2O$  would be:

How many elements in the sample?2 For each element in turn give chemical symbol and x where  $x =$  number of atoms of element in one scattering unit  $(x \n $need$  not be an integer)$ 

Element  $1 > D$  2 Element  $2 > 0$  1 Give density in  $gcm^*$ -3, 0 if not known or a negative value if in atoms per cubic Angstrom  $> 1$ .

The cross-sections values from the file are Units:  $b$  in fm, sigma in barns,  $A$  in amu (12C) **PRIMARY DATA...** 

Symbol b bar sig scatt sig abs Z A 1 2.016000 D 6.67100 7.64000 0.00052 8 15.999400 0 5.80300 4.23200 0.00019 The results are displayed on the screen before it asks Give name only for output XSECT file  $>$  d2o which produces an ASCII file of the results

The results are presented in two forms :

• values per scattering unit - in our example it is for the  $D_2O$  molecule

30

• values per atom - this is the average per atom

#### 11 **Bayesian analysis**

# 11.1 **Introduction**

*An* **alternative, probably even** better, **method of data analysis to model fitting is** the use **of**  Bayesian methods which involve the direct use of probability theory [11]. For IRIS data, this technique has now been applied to quasielastic scattering [12] to determine the **number and widths of Lorectzian peaks and to tunnelling [13] to determine the number and positions of si& peaks. A rwent development far quasiclastic scattering is the determination of the exponent**  $\beta$  **in a stretched exponential.** 

# **11.2 Plotting**

**The programs in this section use the plotting package PGPLOT. Interaction with this package is performed interactively via a set of questions which appear in all programs. The first two questions concern the character size and he-width for the graphs. The defaults** *are* **sensible for plotting on the screen, but they may need to be** increased **for publishable quality hard copy output. At various points** then will **be a prompt for a graphics device. Typing a question mark** (3) will **list the possible options, but useful ones**  are : /R for a Pericom-type terminal (with graphics capability),  $\sqrt{V}$  for an ordinary workstation, /Xw **for a** X-windows workstation, *M* **for a null device (no plotting) and /PS for a postscript file called PGPLOT.PS which** *can* **later be sent to a postscript printer for a hard copy. In some programs the Null option is the default.** 

# **11.3 Data format**

**Most of the programs** *am* **able to read data in Genie Intermediate file format, eg IPG files), but a few require the data to be in ASCII format and the conversion from binary to ASCll can be performed using either the Genie function W2A or the program IBG2A (see section 12).** 

**The programs also quire a resolution function and this file, normally named with the extension RES, is in ASCII and consists of two columns : energy**  $(\text{in } \mu\text{eV})$  **and amplitude. The function should be on a** grid **which is fine enough to allow** linear *interpolation*  **between the points and must be in constant energy** bins. **It is probably advisable to** use **the smooth and** interpolated **output** from **a smoothing routhe rather** *than* **the raw resolution data themselves. Versions of the programs which usc** the **raw resolution data do however exist and** *can* **be used when a suitable smooth form is unavailable.** 

# **11.4 ResMem**

This program creates a smooth, finely-interpolated, file for the resolution function from coarse and noisy data. Smoothness is imposed through an invariant Guassian interpolant whose width can be optimised. A linear background may be subtracted. The input file is an ASCII file, with four header-lines, as created by the Genie function W2A. The x-binning (energy transfer) must be constant.

The User does not normally need to run this program. The appropriate resolution files have already been created by the Instrument Scientists.

Interactive use :use the command run i p:resmem

#### 11.5 **ResNorm**

**This program creates a group 'normalisation' file by taking a resolution file as defined in** *sactkm* **11.3 and fitting it to** all **the groups in** the **resolution data file which has the same grouping as the sample data of interest. The routine varies the width of the resolution file to give a 'stretch-factor' and the area provides an intensity normalisation factor. The output is** written **to an ASCll file with the name FOR007.DAT in the following format** :

- **data-file**   $\bullet$
- resolution file
- **amplitude stretch-factor**  $Q$ -value  $\chi_{min}^2$
- **repeat for each group**

*After* **running the program, it is recommended that the file FOR007.DAT be renamed, for example, to IRS-runnumbers.RES.** 

**Interactive use :-** use the command *run ig:resnorm.* **Batch use :- see section 13** 

# **11.6 IRIS** Lines

**program estimates** the **quasielastic components of a single** *spectrum* **or pup and**  mquh the **1~~01ution file (.RES file) and optionally the normdisation file** created **by ResNorm. The input file must be in ASCII format. The summary file of the results is** 

This **program estimates tunnelling lines for a single spectrum or group and requires the resolution file (.RES file) and optionally the normalisation file created by ResNorm. The** input file must be in ASCII format. The summary file of the results is FOR051.DAT. Hard**copy graphics output** *can* **also be generated.** 

**Interactive use :- use the command** *run i\_p:iris\_lines.* 

# 11.7 Quasi Lines

# **FoRos2.DAT. Hrrrd-copy graphics output can also be generated.**

Interactive use :- use the command *QO* which is equivalent to the comand *nm i\_p:quasi\_0\_sys* where sys refers to the operating system VMS or AXP.

#### 11.8 **Quasi Lines 2D**

The model that is being fitted is that of a  $\delta$ -function (elastic component) of amplitude  $A(0)$  and Lorentzians of amplitude  $A(j)$  and HWHM W(j) where j=1,2,3. The whole function is then convolved with the resolution function. The  $\delta$ -function and Lorenztians are intrinsically normalised to unity so that the amplitudes represent their integrated areas. The program estimates the quasielastic components of a series of groups of spectra and requires the resolution file (.RES file) and optionally the normalisation file created by ResNorm. The input file must be an intermediate Genie binary file. The summary file of the results is FOR053.DAT.

A summary of the fitted parameters for one and two Lorentzians per group is written to files FOR001.DAT & FOR002.DAT respectively. The structure of these files, for each spectrum, is:

 $Q>$  $A(max)$  W(max)  $a(0)$  $a(1)$  $w(1)$  $a(2)$  $w(2)$  $var[a(0)a(0)]$  $var[a(0)a(1)]$  $var[a(1)a(1)]$  $var[w(1)w(1)]$  $var[a(0)w(1)]$  $var[a(1)w(1)]$  $var[w(1)a(2)]$  $var[a(2)a(2)]$  $var[a(0)a(2)]$  $var[a(1)a(2)]$  $var[w(1)w(2)]$  $var[a(1)w(2)]$  $var[a(2)w(2)]$  $var[w(2)w(2)]$  $var[a(0)w(2)]$ 

Here A(max) and W(max) are the scale-factors by which the a and w parameters need to be multiplied to obtain the amplitudes  $A(j)$  and HWHMs W $(j)$ ; var is the variance.

Hard-copy graphics output can also be generated.

Other variants of the program are :

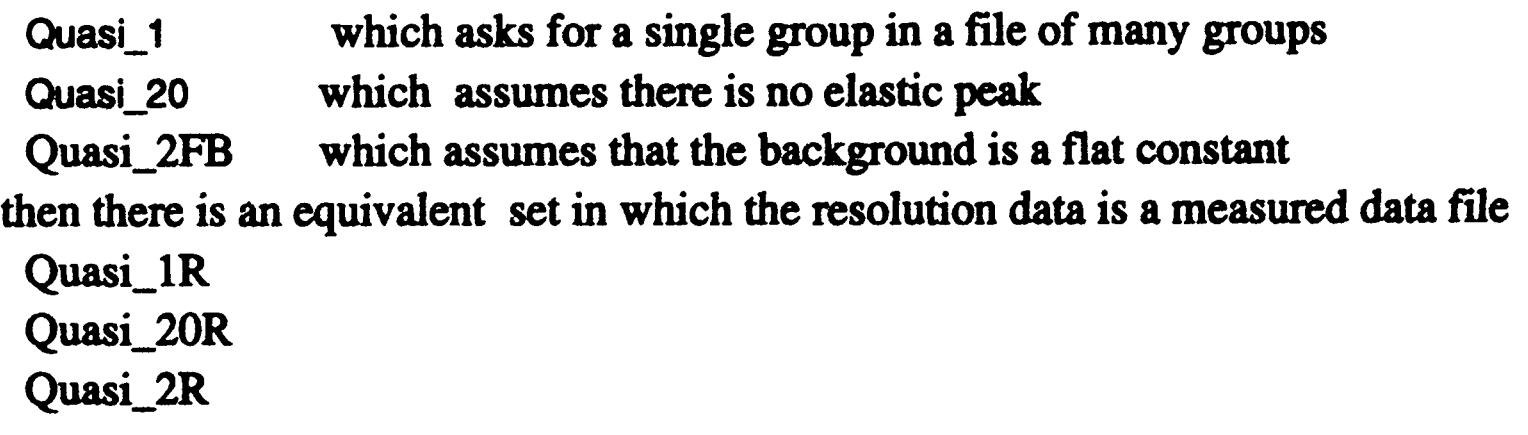

Interactive use :- use one of the commands equivalent to run i\_p:quasi\_1\_sys Q1

- 
- equivalent to run i p:quasi\_1R\_sys Q1R
- $Q2$ equivalent to run i p:quasi 2 sys
- equivalent to run i\_p:quasi\_2R\_sys Q<sub>2</sub>R
- equivalent to run i\_p:quasi\_20\_sys Q<sub>20</sub>
- equivalent to run i\_p:quasi\_20R\_sys **Q20R**
- equivalent to run i\_p:quasi\_2FB\_sys Q<sub>2</sub>FB

Batch use :- quasi\_lines\_2d may be run in batch see Section 13.7.

#### 11.9 Quasi strexp

A further variation replaces the choice of several Lorentzians with a single function with the shape of a stretched exponential where  $I(Q,t)$  is proportional to  $exp(-\alpha t^{2/\beta})$  see section 8.1. The program then estimates the best value for  $\beta$ .

Interactive use ;- use the command

equivalent to run i\_p:quasi\_strexp\_sys **QSE** 

### **11.10 c2FwHM**

**This pgram reads the resdts file (either FORO01 .OAT or FOR002.DAT) from a Quasi-lines program and produces an ASCll file of** the **format** 

 $\bullet$  **FWHM(** $\mu$ **eV)** error on FWHM.

The **results** *can* **then be used in subsequent programs such as the plotting** routine **SUPLOT (see don 12) or CEPOLY.** 

i.

The program asks:

*INPUT>filename?* **the reply would be FOROOn.DAT or alternative name it then prints out the file header information and the** number **of Lorentzians** 

*OUTPUT>filename?* this **is the name you wish to** give the **new** file

This performs a fitting of the Chudley-Elliott function on the output from Quasi\_lines and **then fits a series of polynomials to the deviation between experimental and fitted data. The** *CE* **function is of the simple, one** jump, **form** 

 $\Delta E = h/\pi \tau (1 - \sin(QL)/QL)$ 

**where**  $\Delta E$  **is the FWHM of the Lorentzian,**  $\tau$  **is the characteristic jump time, L is the jump distance and** *h* **is pianck's constant.** 

### **11.11 CEPOLY**

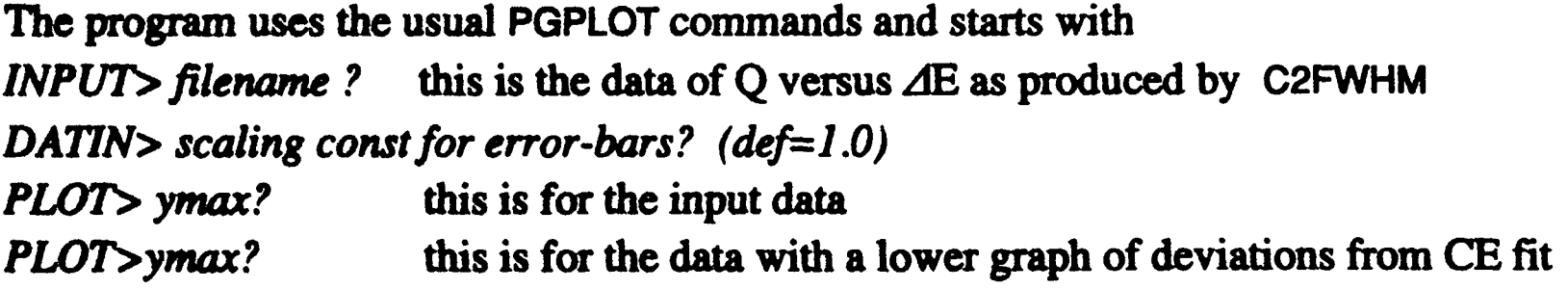

### the **program** then **fits** the **extra polynomials**

*PLOT>* **probability of polynomial order gives indication of goodness of fit** *SHOW-FIT> which order (CE=-1)* 

#### then it prints the fit parameters Coeff A is h/nt  $CoeffK$  is  $L$ and finally this will be the fitted curve. write fit to a file? filename

#### 12 **PLOTTING ROUTINES**

# **l2.1 PLOT2D**

Displays data as a function of scattering angles and energy transfer. The input data is in **the fonn of an** intermediate **We binary file and the 'normali&on' file is recammendcd.** 

Interactive use :- use the command *run i\_p:plot2d* 

# **12.2 PLOTQE**

**the=** *are* **two versions of this program which produces graphs using the PGPLOT package. For black** & **white displays, use the command SUPLOT which is equivalent to** *mn ij:superplot*  **For colour displays, use the command SUPLOTC** which is equivalent to *run i\_p:superplotc* 

**Displays data as a function of Q-vector and energy transfer. The input data is in the form of an** intermediate **Genie** *binary* **file and the 'normalisation' file is** recommended.

Interactive use :- use the command *run i p:plotqe* 

# **12.3 QEOUT**

**as PLOTQE but outputs result as binary file** 

### **12.4 SUPERPLOT**

### **35**

 $\mathcal{L}^{\mathcal{A}}$ 

#### **13 BATCH PROCESSING**

**Many of the routines, especially those that take a long time to run, can be run in Batch mode. There is a top level menu facility which is intiated with the SYSTEM command** *IDA* **(defined** in **ida\_logs.com**). The first display gives the default instrument, as defined by the logical **name instr abry name - this should be IRS.** 

The menu then displays the following options :

- **1 caitkafe**
- **2 ICON**
- **3 DEMON**
- **4 ACCMN**
- **5 IMPS**
- **6 R8Sm**
- *7* **Quasi\_unes**
- *0* **Exit**

For option 1 (old version), 2 & 3 the structure of the questions follows as closely as possible **that in the corresponding Genie command file. A Genie batch job will be submitted.** 

**The mutines** will **ask for a Batch queue** - **the default** will be **SYSBATCH** - **the operating system** will **send the job to one of a selection of computefs on the DECNfT cluster. To** run **on**  an **Alpha batch queue, use the logical name ALPHA\$BATCH.** 

**WARNING** : **Genie must not be run more than once at the same time from the same directory (the Genie** *FUnctbn* **commands** will **interact with each other** !!). **Therefore do not** run **more**  than **one batch job at the same time and do not run Genie interactively if a batch job is running.** This **problem** *can* **be overcome by working from several directories.** 

**Programs** requiring **RAW data usually use the logical name iris-data, these routines** will **print cout the directories covered by** *iris\_data* **and ask if the data is in one of these areas. Under nairmal circumstance** the **answer** will **be the default Yes. This applies to data** before archiving and data restored from Archive with RESTIRIS.

**If the** user **is logged in there** will **be a message on the terminal stating that the job has completed. Two files are created : IRS<runnumber>.????\_com in the user's current directory is the** *command* **file** & **.????-log in** the **user's scratch-area is the batch log file, where** ???? **denotes** the **program. If problems are encountered these files can be read to find out the c8USC.** 

# **13.1 Calib**

The routine asks the following questions :

1 Analysers are :  $1 = pg002$  2=pg004 3=mi004 4=mi004 5=mi006 or type 0 if you want to input a file name Analyser code (default=1 pg002)? The codes specified are to be used for new format data, for old pre-1994 data the input file is required

1.1 if  $code=0$  the routine asks

*FP file name (eg norm par.fpg2 old.cal)?* 

- **2** *Rmmabcr*
- **3** *DGfmrlt* **calibration** *file to edit* **is** *normpt:detector.c4lib New file name (Return to keep default)* For pre-1994 data, a new file is required eg norm\_par:detector\_old\_94.calib

# **13.2 ICON**

**The batch job uses the new ICON and is** *created* **by the command file i\_p:icun-b. A command file with extension ICON-corn is** *created* **and the log file with extension ICON** log is created in sys\$scratch. If the calibration file detector.callb does not exist in the **Cumnt am then the latest version is automatiay** *copied* **to the arta** 

The old version can be used by running the command file i\_p:ic\_b. The questions follow **those of Genie fundion ICON(lofQW), described in @on 4.** There **is an extra qudon asking if** the **data is in the area defined by iris-data and question 1 is omitted. The batch files have extensions IQWb-corn** & **-log.** 

*Default analyser energy is* ... *New analyser energy* ? **6.1 If the answer is Y** 

*7* ?? Choose from spectrum <first> to <last> (default values) <br>Finet meatures: ?? Choose from spe<br>First spectrum :

# Last spectrum : where ?? is PG or MI to signify which analyser has been chosen and <first> & <last> are the default values chosen according to the run number and analyser

**The command file asks the following questions:** 

- **<sup>1</sup>***Do you want to add* **rum** *into a singlefile [M] <u>or several runs into individual files [S default]*</u> **The M option only takes up to 8 runs at present** - **if more are needed contact the Instrument Scientist.**
- **reply Y** if you wish to read the detector.calib file. It must be in the current *directory.* **If the file does not exist the routine** will **exit** after **printing an** *error*  **message.**  *2 Change the relative eficiency detector table [N]* ?
- *3 How many sample runs [l]* ?
- **4** *Run nwnber* ? **repeated for the value given in previous question**
- *5 Which analyser reflection 1)* **PGOO2 2)** *PGOO4* **3)** *MIW 4) MICMIt5 5) M.006 Enter option 1 to 5*
- Only needed if the default value is incorrect (eg due to temperature changes) **6** *Change the analyser energy [NI* ?

**37** 

8 *Use groups file*  $\cdot$  0 *Add all qwctra together* .' . *.I Add spectra into several groups : 2*<br>*Individual spectra*  $\cdot$  : 3 *Individual spectra Enter option 0/1/2/3:* 

**8.1 ifaaswea 0**  *aaltn= Groupsfilemme* **(assumes** *GRPatension)* 

**8.2 If answer 2 8.2.1 If 0 asks:** *How many spectra per group* **8.2.2 If 1 asks:** *How many groups :* ask *Constant (0) or Vuriable (I) number of* **spectra** *per group* 

**then for each group Group <n> : Default first spectrum is <first>**  $\Gamma$ *First spectrum* : *First spectrum :*<br>*Last spectrum :* 

**The default first spactrum for Group 1 is the First** spechum **defined in question** *7* and **themafter the previous Last** spectrum **plus one.** 

The **mutine creates a pups file with extension .GRP** With **a file name like PG2W20**  where **to first 2** charactets *are* **the analyser** (PG **or** MI), **the next character is the analyser reflection (the answer to question 5), the OP (meaning OPtion) followed by the answer to question 8. Option 2 is either 20 or 21. This file can then be reused using Option 0 in question 8. thus ensuring that** alf **runs have the same grouping. Alternatively having**  created **one file** , **it** *can* **be used as a template to** create **a more specialised version.** 

**llarger 1** The routine first asks if the sample geometry is plate (answer P) or cylinder (C). The **batch job is created by a command file i\_p:ap\_b (for plate) or i\_p:ac\_b (for cylinder). The background or container subtraction is required it asks for the appropriate run number and a** RETURN signifies NO. The batch files have extensions AFb com & log. **qucsthzs ale** those **of** *GCrk* flmction **A5s-PuTE** *except* **that** instead **of asking if** 

### **133 DEMON**

**Questions 1 to 4 as in ICON then** 

*5 Which* **spectra** *range* ? *I) 106 117* **2)** *6 15* (nms < **8776)**  3) *105 114 4)* **3** *12* (mm > **8776)**  *5) input values Enter option I to 5* 

**5.1 xf option is** *<sup>5</sup>***ash** : *First* **spectrum** *Last spectrum*  **The routine creates a Groups file with the name DIFFGRP.** 

### **13.4 ACORN**

**The routine first asks:** *S(ubtraction) ot C(orrccttion)* ? **"he reply** *S* will *carry* **out** the **procedure** described **in Section 10.3 The reply** *C* will **pmpt the question** : *O(ld) or N(ew) version?* 

### For the Old version -

*38* 

For the New version -

the first question is: Options are  $I =$  Sample only  $2 =$  Sample and container Type option; Sample runnumber Container runnumber (if required) The routine then checks if the sample .ABS file exists. If it does not then the error message is printed : Absorption file <filename> does not exist You MUST run the ACORN program first

If the file exists, the routine continues with : Input data : IPG  $(1)$  or IMI  $(2)$  [default 1]?

#### 13.6 **IMPS**

The routine first asks for the type of angle input : answer S (specify angles) or I (IofQW) file). The batch job is created by the command files i\_p:minus\_b & minim\_b.

#### 13.7 **ResNorm**

The batch job is created by the command file i\_p:res\_b. The routine asks for the following information :

- 1 Resolution run number
- 2 File extension (default IPG)
- 3 Default batch queue is ....... **Batch queue?**
- 4 Minimum energy (ueV)
- 5 Maximum energy (ueV)
- 6 Resolution file (default = norm par: pg002.res)

The routine then prints out:

Job is run by file IRS<runnumbr>resb COM Log of job is in file sys\$scratch:IRS<runnumber.resb\_LOG Normalisation file will be IRS<runnumber>RES

The batch job is created by a command file with the extension RESb\_com and the log file has the extension RESb\_log. The output file FOR007.DAT is automatically given the name IRS<runnumber>.RES.

#### **Quasi Lines 13.8**

The batch job is created by the command file i\_p:qe2\_b. The routine asks for the following information:

1 Sample run number

2 File extension (default IPG)

- **3** *Resubdon run number*
- **4 File extension (default RES).** This is the ouput file from ResNorm, if it does not exist the routine prints **\*\*\*** The Normalisation file does not exist \*\*\* *e\*+ I;hc NorrnrJisationfirc does loot* **exist a\*\*** \*\*\* *REsNoRlw lloust be run* - *then* **try** *again* \*\*\* and **exits.**
- *Dutch qww?*  5 Default Batch queue is ....
- *6 Minimm energy (WV)*
- *7 Maximum energy (ueV)*
- *8 Resolution fire (&fdt =nom~pgUO2.res* )

Log prob - plot to Postscript file *Width* - *3 plots to Postscript file Amplude* - *NO plot EISF* - *NO* **plots** 

**The mutine then prints out** : *Job is run by file IRS<runnumber>.qe2b COM tog of job is in file sys\$scratch:IRS<runnumber>.qe2b LOG* 

*9* **The** &raphicat **output produced is then listed** 

**Postscript files are created for the following plots : log prob, width of 1 peak, width of**  $\theta$ **peak 1 of 2, width of peak 2 of 2. Files are NOT** created **for the EISF plots. The files have** the **name PGPLOT.PS;n where n is the version number** - **in this** *case* **it would be, say, 1 to** *5.* **To plot these files use the command** 

**The batch job is** *created* **by a command file with the extension QE2b-com and the log file has** the **extension CE2b-bg.** 

**PRINT/QUE=POST\$LSRm PGPLOT.PS;\* If these files need to be kept they should be renamed, as subsequent use of programs ushe FGPLOT routines** will **create more files of the me name. where m denotes the** *requirexi* **printer.** 

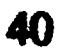

**The output fifes from Fortran streams 1** & **2 (FOR001** & **FOR002.DAT)** are **automatically given** *the* **names IRS<runnumbeo.QLl& QE, while stream 53 is named IRS<runnumbeo .am.** 

#### 14 **References**

- 1 C J Carlile, Rutherford Laboratory report, RL-74-103 (1974)
- **2 A K** *Soper,* **W** *S* **Howells** & **A C** Hannon, RAL **Report RAL-89-046 (1989)**
- **3 M W Johnson,** *AERE* **Report R7682 (1974)**
- **<sup>4</sup>J S Higgins, RE Ghosh, W S Howells** & *G Men,* **JCS Faraday II 73 40 (1977)**
- *<sup>5</sup>***J** *S* **Higgins,** *G Men,* **R E Ghosh, W S Howells** & **B Farnoux,** *Chem* **Phys Lctt <sup>49</sup> 197 (1977)**
- *6* **D C Champeney, FoUrier Transfonns** & **their physical applications (Academic Press)**
- **<sup>7</sup>E** *Oran* **Brigham, The Fast Fourier Transform (Rentice Hall)**
- **8 U P Wild, R Hoharth** & **H P** *Good,* **Rev** *Sci* **Instr 48 1621 (1977)**
- **9 A Heidemann, W S Howells** & **G Jenkin, Neutron Spin Echo,** Lecture **Notes in Physics 128, Ed F Mezei, (Springer verlag) 1980**
- 10 V Arrighi, J S Higgins, A C Burgess & W S Howells, Macromolecules 28 2745 (1995)
- **11 D S Sivia, Physica B 202 332 (1994)**
- **<sup>12</sup>D** *S* **Sivia, C J Carlile, W** *S* **Howells** & **S Konig, Physica B 182 341 (1992)**
- **13 D** *S* **Sivia, C J Carlite, J Chem Phys 96 170 (1992)**

**It is a pleasure to** thank **all who have contributed, in their various ways, to** the **production of**  this package and manual. In particular, Devinder Sivia for writing all the Bayesian analysis **programs, and** Colin **Carlile and Mark Adams, as Instrument Scientists far IRIS, for suggestions and** *commeats.* Thanks **also to the Users for, unknowingly at times,** testing the **programs,** and **for suggesting** additions, **changes and improvements in** the *user-fiienlllinr-* **of**  the programs.

### **Acknowledgements**

 $\label{eq:2.1} \begin{split} \mathcal{L}_{\text{max}}(\mathbf{r}) & = \mathcal{L}_{\text{max}}(\mathbf{r}) \mathcal{L}_{\text{max}}(\mathbf{r}) \,, \end{split}$ 

 $\label{eq:2.1} \mathcal{L}(\mathcal{L}^{\mathcal{L}}_{\mathcal{L}}(\mathcal{L}^{\mathcal{L}}_{\mathcal{L}})) \leq \mathcal{L}(\mathcal{L}^{\mathcal{L}}_{\mathcal{L}}(\mathcal{L}^{\mathcal{L}}_{\mathcal{L}})) \leq \mathcal{L}(\mathcal{L}^{\mathcal{L}}_{\mathcal{L}}(\mathcal{L}^{\mathcal{L}}_{\mathcal{L}}))$ 

 $\label{eq:2.1} \frac{1}{\sqrt{2}}\int_{\mathbb{R}^3} \frac{1}{\sqrt{2}}\left(\frac{1}{\sqrt{2}}\right)^2\frac{1}{\sqrt{2}}\left(\frac{1}{\sqrt{2}}\right)^2\frac{1}{\sqrt{2}}\left(\frac{1}{\sqrt{2}}\right)^2.$ 

 $\label{eq:2.1} \mathcal{L}(\mathcal{L}^{\text{max}}_{\mathcal{L}}(\mathcal{L}^{\text{max}}_{\mathcal{L}}),\mathcal{L}^{\text{max}}_{\mathcal{L}^{\text{max}}_{\mathcal{L}}(\mathcal{L}^{\text{max}}_{\mathcal{L}^{\text{max}}_{\mathcal{L}^{\text{max}}_{\mathcal{L}^{\text{max}}_{\mathcal{L}^{\text{max}}_{\mathcal{L}^{\text{max}}_{\mathcal{L}^{\text{max}}_{\mathcal{L}^{\text{max}}_{\mathcal{L}^{\text{max}}_{\mathcal{L}^{\text{max}}_{\mathcal{$